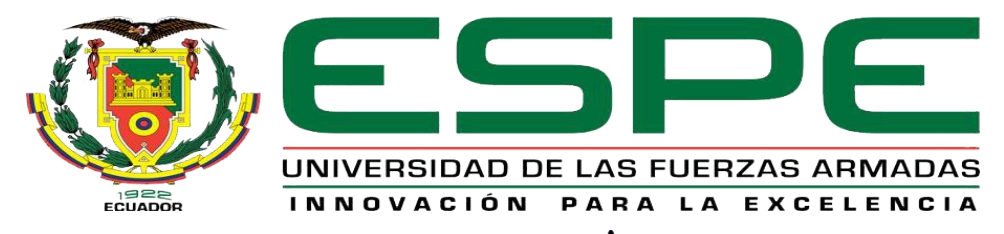

# UNIDAD DE GESTIÓN DE LE ECNOLOGÍAS

# **DEPARTAMENTO DE ELECTRÓNICA Y COMPUTACIÓN**

# **CARRERA DE ELECTRÓNICA MENCIÓN INSTRUMENTACIÓN Y AVIÓNICA**

# **TRABAJO DE TITULACIÓN, PREVIO A LA OBTENCIÓN DEL TÍTULO DE TECNÓLOGA EN ELECTRÓNICA MENCIÓN INSTRUMENTACIÓN Y AVIÓNICA**

**TEMA: IMPLEMENTACIÓN DE UN TRANSMISOR INDICADOR DE PRESIÓN UTILIZANDO MICROCONTROLADORES PARA PRÁCTICAS DE ELECTRONEUMÁTICA EN EL LABORATORIO DE MÁQUINAS ELÉCTRICAS Y CONTROL INDUSTRIAL DE LA UNIDAD DE GESTIÓN DE TECNOLOGÍAS ESPE**

**AUTOR: ALAJO MASAPANTA PAMELA DE LOS ÁNGELES**

**DIRECTOR: ING.ESPINOSA JESSY**

**LATACUNGA**

**2017**

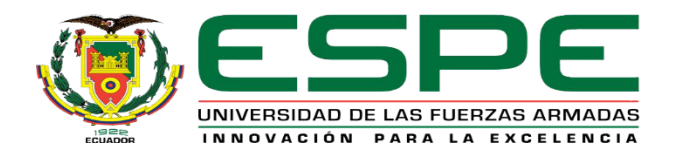

# **DEPARTAMENTO DE ELECTRÓNICA Y COMPUTACIÓN**

# **CARRERA DE ELECTRÓNICA MENCIÓN INSTRUMENTACIÓN Y AVIÓNICA**

# **CERTIFICACIÓN**

<span id="page-1-0"></span>Certifico que el trabajo de titulación, **"IMPLEMENTACIÓN DE UN TRANSMISOR INDICADOR DE PRESIÓN UTILIZANDO MICROCONTROLADORES PARA PRÁCTICAS DE ELECTRONEUMÁTICA EN EL LABORATORIO DE MÁQUINAS ELÉCTRICAS Y CONTROL INDUSTRIAL DE LA UNIDAD DE GESTIÓN DE TECNOLOGÍAS ESPE"** ha sido revisado en su totalidad y analizado por el software anti-plagio, el mismo cumple con los requisitos teóricos, científicos, técnicos, metodológicos y legales establecidos por la Universidad de las Fuerzas Armadas ESPE, por lo tanto me permito acreditarlo y autorizar al señorita **ALAJO MASAPANTA PAMELA DE LOS ÁNGELES** para que lo sustente públicamente.

**Latacunga, Mayo de 2017**

ING. JESSY ESPINOSA **DIRECTORA**

\_\_\_\_\_\_\_\_\_\_\_\_\_\_\_\_\_\_\_\_\_\_\_\_\_\_\_

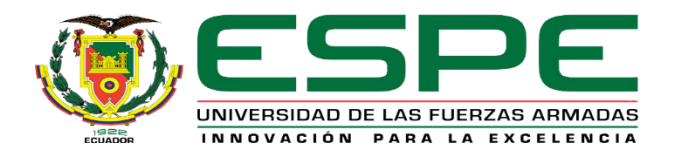

# **DEPARTAMENTO DE ELECTRÓNICA Y COMPUTACIÓN**

# **CARRERA DE ELECTRÓNICA MENCIÓN INSTRUMENTACIÓN Y AVIÓNICA**

# **AUTORÍA DE RESPONSABILIDAD**

<span id="page-2-0"></span>Yo, **ALAJO MASAPANTA PAMELA DE LOS ÁNGELES** ,con cedula de ciudadanía **Nº 0550015457,** declaro que este trabajo de titulación **"IMPLEMENTACIÓN DE UN TRANSMISOR INDICADOR DE PRESIÓN UTILIZANDO MICROCONTROLADORES PARA PRÁCTICAS DE ELECTRONEUMÁTICA EN EL LABORATORIO DE MÁQUINAS ELÉCTRICAS Y CONTROL INDUSTRIAL DE LA UNIDAD DE GESTIÓN DE TECNOLOGÍAS ESPE"**, ha sido desarrollado en base a una investigación científica exhaustiva, respetando derechos intelectuales de terceros conforme las citas en el marco teórico, cuyas fuentes se incorporan en la bibliografía.

En tal virtud, este trabajo es de mi es de mi autoría, consecuentemente me responsabilizo del contenido, veracidad y alcance científico de trabajo de grado en mención.

**Latacunga, Mayo de 2017**

ALAJO MASAPANTA PAMELA DE LOS ÁNGELES C.C: 055001545-7

\_\_\_\_\_\_\_\_\_\_\_\_\_\_\_\_\_\_\_\_\_\_\_\_\_\_\_\_\_\_\_\_\_\_\_\_\_\_\_\_\_

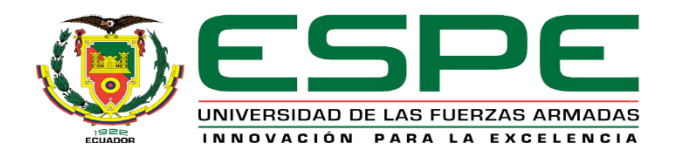

# **DEPARTAMENTO DE ELECTRÓNICA Y COMPUTACIÓN**

# **CARRERA DE ELECTRÓNICA MENCIÓN INSTRUMENTACIÓN Y AVIÓNICA**

# **AUTORIZACIÓN**

<span id="page-3-0"></span>Yo, **ALAJO MASAPANTA PAMELA DE LOS ÁNGELES**, autorizo a la Unidad de Gestión de Tecnologías sustentada a la Universidad de las Fuerzas Armadas – ESPE la publicación, en la biblioteca virtual de la instrucción del trabajo: "**IMPLEMENTACIÓN DE UN TRANSMISOR INDICADOR DE PRESIÓN UTILIZANDO MICROCONTROLADORES PARA PRÁCTICAS DE ELECTRONEUMÁTICA EN EL LABORATORIO DE MÁQUINAS ELÉCTRICAS Y CONTROL INDUSTRIAL DE LA UNIDAD DE GESTIÓN DE TECNOLOGÍAS ESPE"**, cuyo contenido, ideas y criterios son de mi exclusiva responsabilidad.

**Latacunga, Mayo de 2017**

ALAJO MASAPANTA PAMELA DE LOS ÁNGELES C.C: 055001545-7

\_\_\_\_\_\_\_\_\_\_\_\_\_\_\_\_\_\_\_\_\_\_\_\_\_\_\_\_\_\_\_\_\_\_\_\_\_\_\_\_\_

# **DEDICATORIA**

<span id="page-4-0"></span>Mis padres Rodrigo y Patricia, por darme la vida, quererme mucho, creer en mí y porque siempre me apoyan. Padres lindos gracias por darme una carrera para mi futuro, todo esto te lo debo a ustedes. A mi papi Segundito, el hombre más maravilloso que pudo estar presente en mi vida, el cual a pesar de haberlo perdido, ha estado siempre cuidándome y guiándome desde el cielo, a mi mami Magdalena por quererme y apoyarme siempre, esto también se lo debo a ustedes.

Mis hermanas, María José, Alejandra y Aracely, por estar conmigo y apoyarme siempre, las quiero mucho. A mi sobrina, Yuleysi Alejandra para que vea en mí un ejemplo a seguir.

Todos aquellos familiares y amigos que no recordé al momento de escribir esto. Ustedes saben quiénes son.

Gracias de todo corazón.

ALAJO MASAPANTA PAMELA

# **AGRADECIMIENTO**

<span id="page-5-0"></span>Quiero agradecer en primer lugar a Dios, por guiarme y fortalecerme espiritualmente para empezar un camino lleno de éxito. Así, quiero mostrar mi gratitud a todas aquellas personas que estuvieron presentes en la realización de esta meta, de este sueño que es tan importante para mí, agradecer todas sus ayudas, sus palabras motivadoras, sus conocimientos, sus consejos y su dedicación.

A mi Directora del Trabajo Técnico, Ing. Jessy Espinosa y Director de Carrera, Ing. Pablo Pilatasig, quienes con sus conocimientos y su guía fueron una pieza clave para que pudiera desarrollar una clave de hechos que fueron imprescindibles para cada etapa de desarrollo del trabajo.

A mis compañeros y amigos, quienes a través del tiempo fuimos fortaleciendo una amistad y creando una familia, muchas gracias por toda su colaboración, por compartir experiencias, y múltiples factores que ayudaron a que hoy seamos como una familia, por aportarme confianza y por crecer juntos en esta etapa, muchas gracias.

Por último, quiero agradecer a la base de todo, a mi familia, en especial a mis padres Rodrigo y Patricia, que quienes con sus consejos fueron el motor de arranque y mi constante motivación, muchas gracias por su paciencia y comprensión, y sobre todo por su amor.

### ALAJO MASAPANTA PAMELA

# ÍNDICE GENERAL

<span id="page-6-0"></span>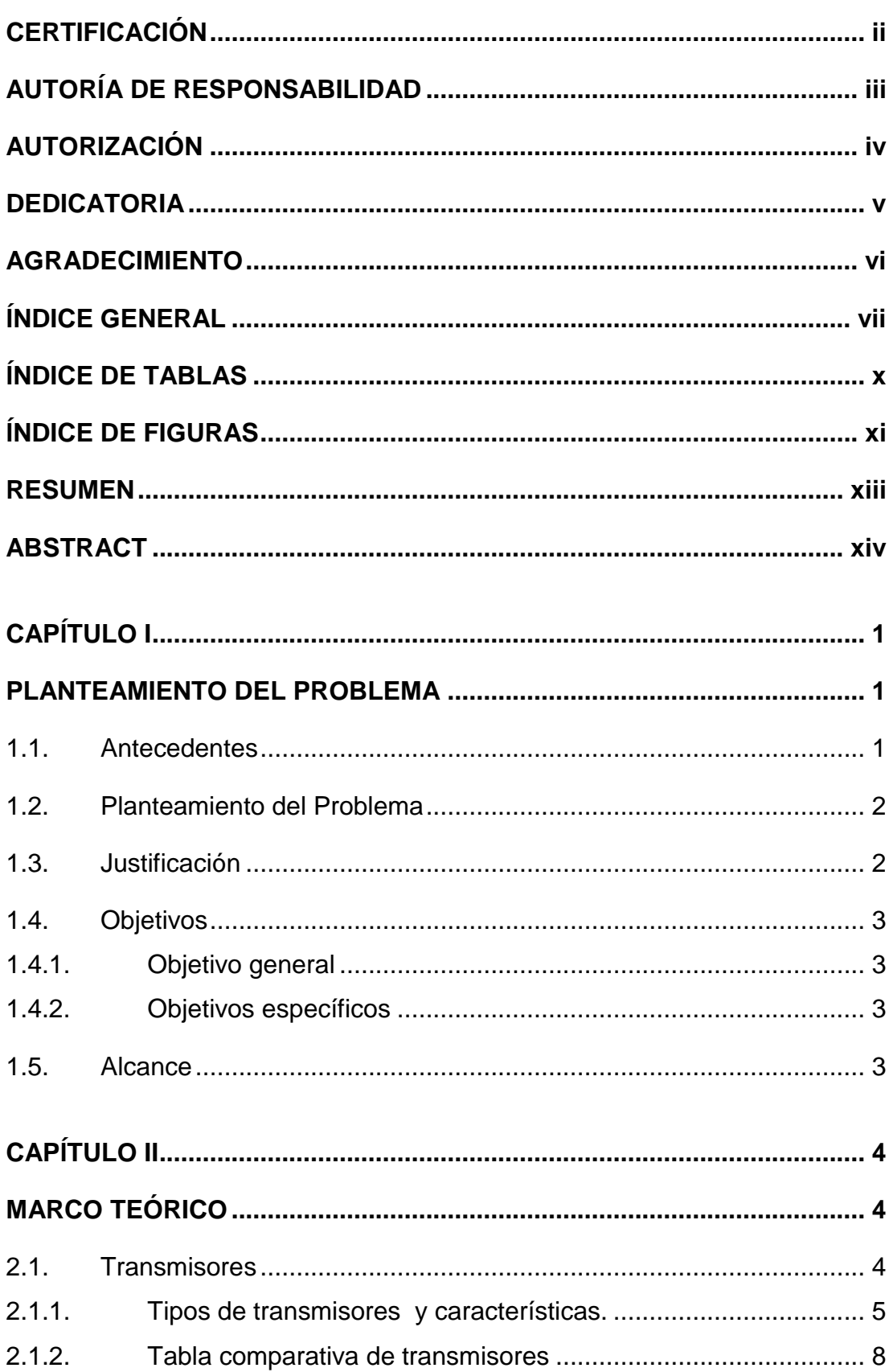

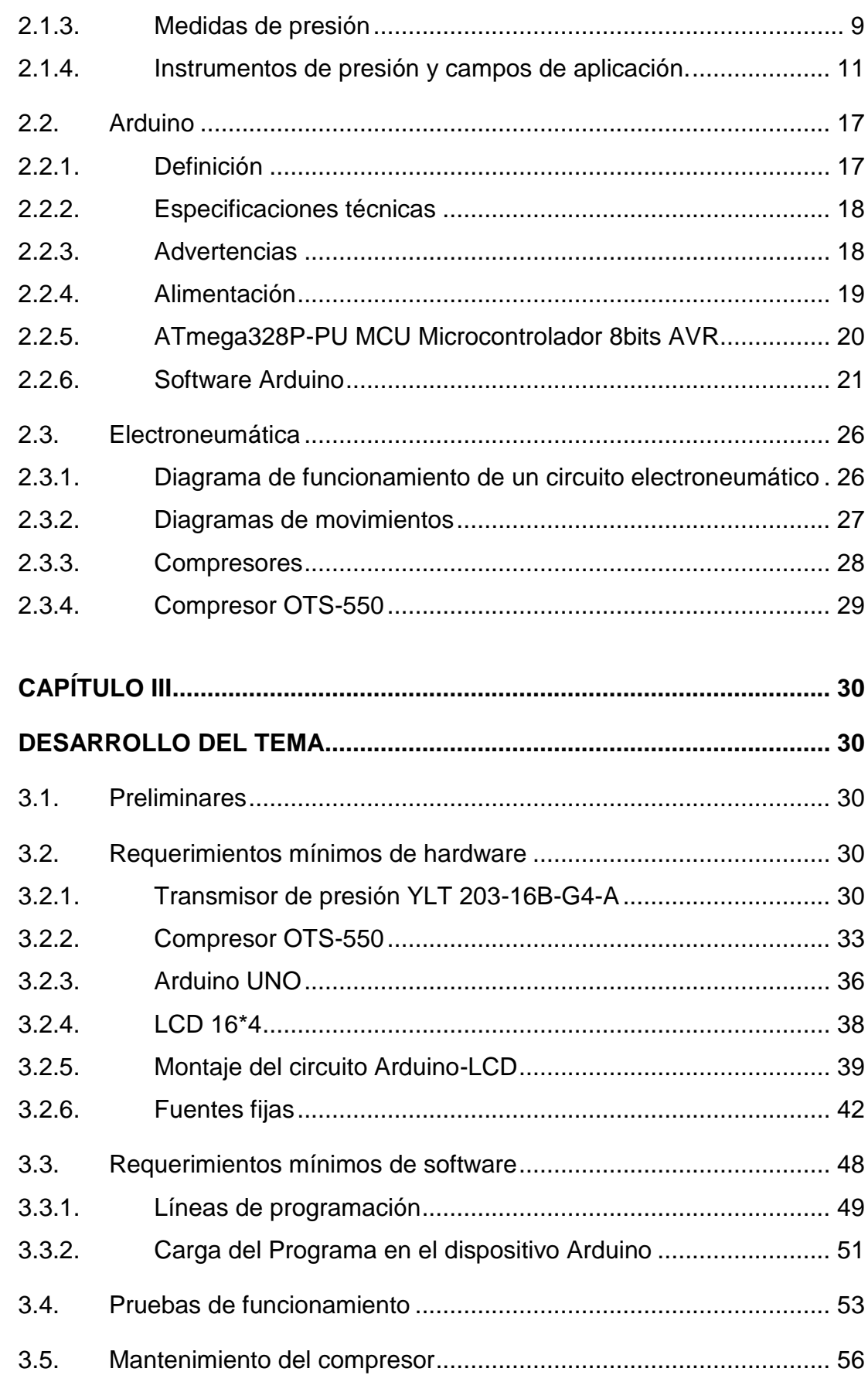

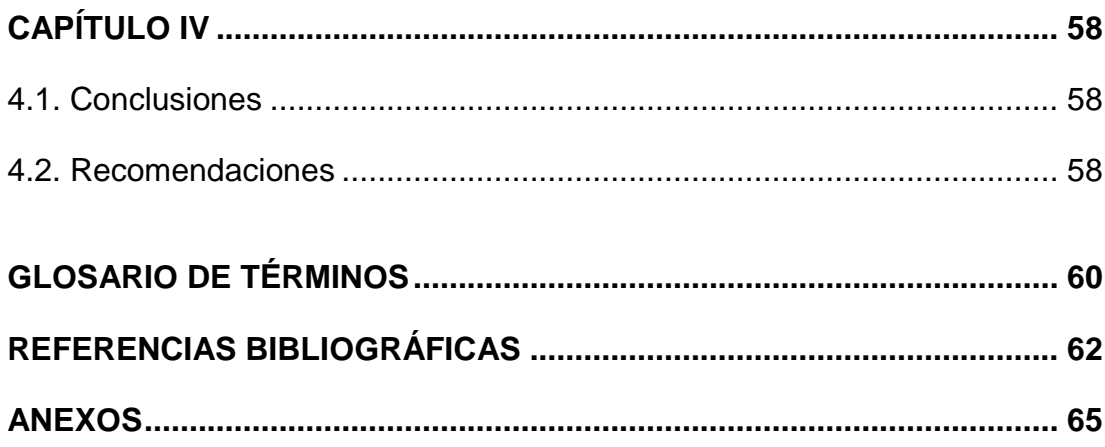

# **ÍNDICE DE TABLAS**

<span id="page-9-0"></span>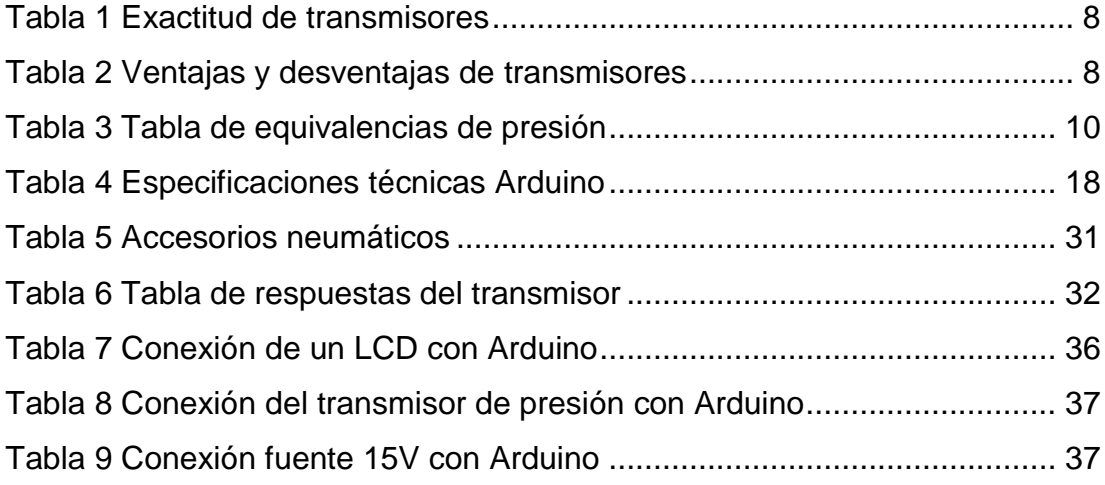

# **ÍNDICE DE FIGURAS**

<span id="page-10-0"></span>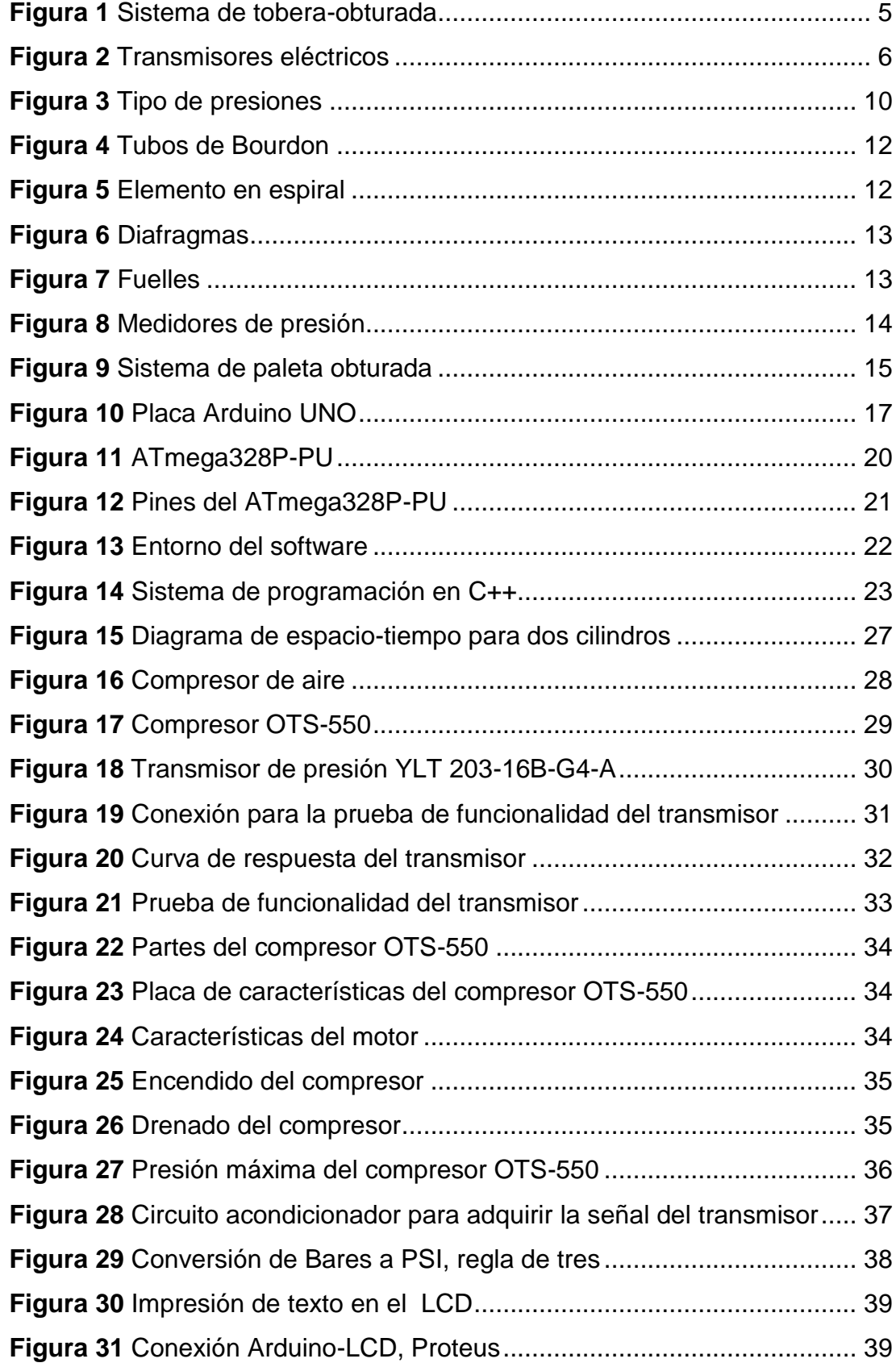

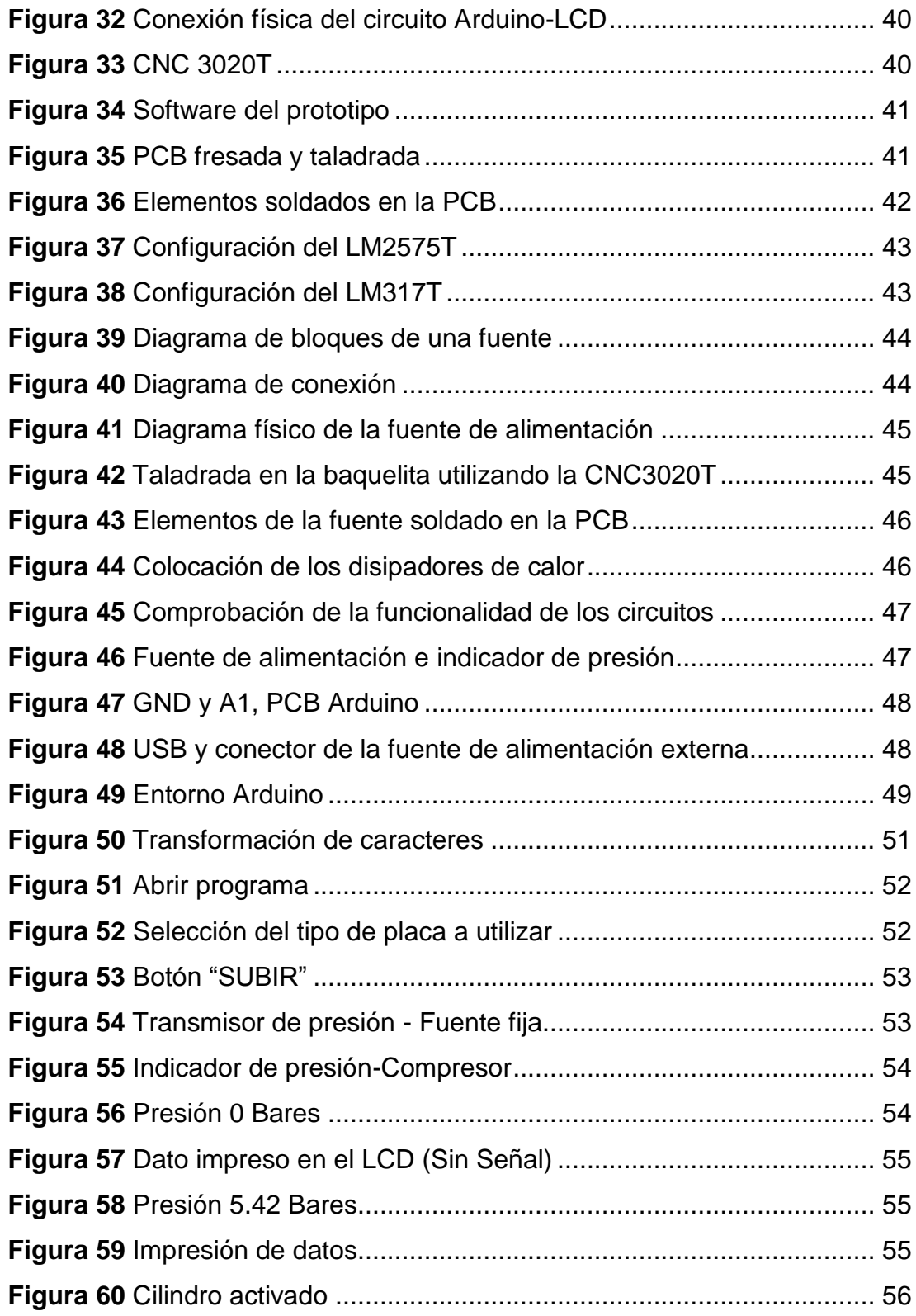

## **RESUMEN**

<span id="page-12-0"></span>El presente proyecto de titulación tiene como objetivo fundamental la implementación de un **transmisor** indicador de **presión** utilizando **Arduino**  UNO, el cual tiene incluido un microcontrolador ATmega 328P-PU- 8 bits de la familia de los AVR , éste trabajo se utilizó para realizar prácticas de **electroneumática** en el laboratorio de Maquinas Eléctricas y Control Industrial. Para la construcción del indicador de presión se empleó la PCB de Arduino UNO y el software IDE del dispositivo, las líneas de programación imprime en un LCD de 16\*4 el valor de la presión, en Bares como en PSI, de la misma manera la corriente, expresada en mA. En la placa Arduino UNO, A1 es el pin utilizado para la adquisición de datos. El transmisor de presión YLT 203-16B-G4-A, recibe una señal y es alimentado a su vez, la señal de salida del transmisor es de 4-20 mA, se alimenta de 12-30 VCC y soporta un rango de presión de 0-16 Bares. El **compresor**  OTS-550 o también llamado silencioso, posee un filtro externo, que elimina ruido, cuenta con un motor eléctrico, una válvula manual y proporcional, se alimenta con 110 VAC, y su rango de presión es de 0-7 Bares, esta presión hace que el transmisor no trabaje con su señal máxima de salida ,es decir, si la presión máxima es 7 Bares ,la corriente es 10.50 mA , además al estar cargado el compresor a su máxima presión, éste se apaga automáticamente y se vuelve a activar cuando disminuye a 4.50 Bares, con la implementación de cada dispositivo se modernizó el laboratorio mediante el acceso a nueva tecnología, el mismo permitió un mayor desempeño en los alumnos y docentes que ocupan el módulo.

### **PALABRAS CLAVES:**

- **ELECTRONEUMÁTICA**
- **COMPRESOR**
- **PRESIÓN**
- **TRANSMISOR**
- **ARDUINO**

# **ABSTRACT**

<span id="page-13-0"></span>This written work takes as a fundamental aim of the implementation a **transmitter** indicator of **pressure** using **ARDUINO** UNO, which has included a microcontroller ATMEGA 328P-PU- 8 bits AVR's set, this work was used to make **electrouneumatics** laboratory practices of Electrical Machines and Industrial Control. For the assembly of the indicator pressure, the Arduino UNO PCB and the IDE software of the device were used, the programming lines printed in a LCD of 16 \* 4 the value of the pressure, in Bars and PSI, in the same way the current, expressed in mA. On the Arduino UNO board, A1 is the pin used for data acquisition. The YLT 203-16B-G4-A pressure transmitter receives a signal and it is fed, the output signal of the transmitter is 4-20 mA, it feeds 12-30 VDC and supports a pressure range of 0-16 Bars. The **compressor** OTS-550 also called silent, has an external filter, which eliminates noise, has an electric engine, a manual and proportional valve, is powered with 110 VAC, and its pressure range is 0-7 Bars, this pressure makes the transmitter does not work with its maximum output signal, such as if the maximum pressure is 7 Bars the current is 10.50 mA, in addition to being loaded the compressor to its maximum pressure, it is automatically turned off and turns on again when it decreases to 4.50 Bars, with the implementation of each device was updated the laboratory through access to new technology, it allowed a greater performance in the students and teachers who use this module.

### **KEYWORDS:**

- **ELECTROUMATICS**
- **COMPRESSOR**
- **PRESSURE**
- **TRANSMITTER**
- **ARDUINO**

Lic. Wilson Villavicencio F. **DOCENTE UGT-ESPE**

# **CAPÍTULO I**

## **PLANTEAMIENTO DEL PROBLEMA**

<span id="page-14-1"></span><span id="page-14-0"></span>IMPLEMENTACIÓN DE UN TRANSMISOR INDICADOR DE PRESIÓN UTILIZANDO MICROCONTROLADORES PARA PRÁCTICAS DE ELECTRONEUMÁTICA EN EL LABORATORIO DE MÁQUINAS ELÉCTRICAS Y CONTROL INDUSTRIAL DE LA UNIDAD DE GESTIÓN DE TECNOLOGÍAS ESPE.

#### <span id="page-14-2"></span>**1.1.Antecedentes**

En la provincia de Cotopaxi, cantón Latacunga se encuentra ubicada la Unidad de Gestión de Tecnologías ESPE, actualmente cuenta con ocho tecnologías, entre ellas Mecánica Aeronáutica Motores y Aviones, Electrónica, Seguridad Aérea y Terrestre, Logística, Mecánica Automotriz y Electromecánica, apoyados con material técnico de sus múltiples laboratorios promoviendo el aprendizaje a través de las prácticas.

En el laboratorio de Máquinas Eléctricas y Control Industrial de la carrera de Electrónica se vio la necesidad de implementar un transmisor indicador de presión que mejore el rendimiento en el módulo de electroneumática mismo beneficio a los estudiantes y docentes de la carrera. Para lo cual se realizó una investigación de campo, en el cual se pudo observar que (Rodríguez Niachimba, 2013) ,en su proyecto de grado cuyo tema: "DISEÑO Y CONSTRUCCIÓN DE UN MÓDULO DIDÁCTICO ELECTRONEUMÁTICO PARA EL LABORATORIO DE MÁQUINAS ELÉCTRICAS Y CONTROL INDUSTRIAL DEL ITSA", con la finalidad de realizar prácticas de neumática y desarrollar en los estudiantes la manipulación de sistemas neumáticos en plantas industriales y talleres dentro de nuestro país.

El avance de la tecnología y la creación de dispositivos con menos consumo de energía y más silenciosos, hace necesario la innovación para que el estudiante pueda desempeñar cualquier función en la vida profesional, relacionados en el proceso de automatización.

#### <span id="page-15-0"></span>**1.2.Planteamiento del Problema**

En el laboratorio de Máquinas Eléctricas y Control Industrial existe un módulo para prácticas de electroneumática, el cual ofrece la flexibilidad y capacidad de realizar prácticas de sistema neumático, sin embargo, sus equipos no se encuentran en óptimo estado.

El laboratorio posee un compresor de pistón normal que ocasiona ruido excesivo, de la misma manera no cuenta con un dispositivo digital que muestre la presión que ingresa al módulo.

En el caso, de no darse la implementación del compresor, los alumnos y docentes que ocupan el módulo, no podrán desempeñarse de manera correcta afectando su capacidad auditiva. Al no disponer de un indicador real de presión los dispositivos están propensos a dañarse y disminuir su vida útil.

### <span id="page-15-1"></span>**1.3.Justificación**

La implementación del presente proyecto técnico se realizó debido a la necesidad de modernizar el Laboratorio de Máquinas Eléctricas y Control Industrial mediante el acceso a nueva tecnología lo cual permitió un mayor rendimiento y comodidad de uso.

Los estudiantes y docentes de quinto y sexto nivel de la carrera de Electrónica, fueron los beneficiarios directos, de la repotenciación de uno de los módulos del laboratorio de Máquinas Eléctricas y Control industrial, muy necesario para procesos de automatización con sistemas neumáticos. Lo cual permitió un mejor desempeño durante las prácticas de laboratorio.

Para la implementación del indicador de presión se utilizó Arduino UNO que se lo encuentra en el mercado nacional y su software de programación es un lenguaje libre y gratuito.

#### <span id="page-16-0"></span>**1.4.Objetivos**

#### <span id="page-16-1"></span>**1.4.1. Objetivo general**

Implementar un transmisor indicador de presión utilizando microcontroladores para prácticas de electroneumática en el laboratorio de Máquinas Eléctricas y Control Industrial de la Unidad de Gestión de Tecnologías ESPE.

#### <span id="page-16-2"></span>**1.4.2. Objetivos específicos**

- Analizar la información teórica acerca del funcionamiento, características y tipos de dispositivos empleados en electroneumática y transmisores de presión para determinar cuál de estos elementos tiene una salida de respuesta adecuada.
- Establecer los requerimientos mínimos de software y hardware para la implementación del transmisor digital.
- Elaborar el transmisor indicador de presión utilizando un microcontrolador para la visualización de datos digitales.
- Realizar pruebas de funcionamiento del transmisor indicador de presión.

#### <span id="page-16-3"></span>**1.5.Alcance**

Este proyecto técnico correspondiente a la implementación de un transmisor indicador de presión para prácticas de electroneumática, fue dirigido a los alumnos y docentes de la Carrera de Electrónica Mención Instrumentación y Aviónica de la Unidad de Gestión de Tecnologías ESPE, el cual optimizo el proceso de enseñanza-aprendizaje de los estudiantes de quinto y sexto nivel de la carrera y a todo el personal que hace uso del laboratorio, de la misma manera permitió visualizar datos digitales provenientes del transmisor así como proteger la capacidad auditiva .

# **CAPÍTULO II MARCO TEÓRICO**

### <span id="page-17-2"></span><span id="page-17-1"></span><span id="page-17-0"></span>**2.1.Transmisores**

Según (EcuRed, 2016) transmisor es:

Un instrumento que capta la variable en proceso y la transmite a distancia a un instrumento indicador o controlador, es un equipo que emite una señal, código o mensaje a través de un medio. Para lograr una sesión de comunicación se requiere: un transmisor, un medio y un receptor; la función primordial de este dispositivo es tomar cualquier señal para convertirla en una señal estándar adecuada para el instrumento receptor. Como ya se sabe las señales estándar pueden ser neumáticas cuyos

valores están entre 3 y 15 PSI, las electrónicas que son de 4 a 20 mA o de 0 a 5 voltios DC, las digitales que entregan 0 o 5 voltios para 0 o 1 respectivamente. (EcuRed, 2016)

El estudio de (Creus, 2010) encontró lo siguiente:

La señal hidráulica se utiliza cuando son necesarias presiones elevadas para el accionamiento de pistones hidráulicos en elementos finales de control. Las señales de radio se emplean para la transmisión en ambientes hostiles (altas temperaturas, terrenos muy accidentados) y a grandes distancias (industria del petróleo). Las necesidades de los usuarios son el motor que impulsa el desarrollo de la instrumentación. Entre estas necesidades se encuentran:

- Aumento de la productividad.
- Aumento de la calidad del proceso.
- Reducción de los costes de fabricación (ahorro energético, etc.).
- Seguridad (se evitan malas maniobras que pueden causar pérdidas de producto).
- Normalización de los instrumentos.

Dentro de la evolución de la instrumentación cabe destacar la aparición en 1983, por parte de la firma Honeywell, del primer transmisor digital denominado "inteligente" (smart transmitter), término que indica que el equipo tiene incorporadas funciones adicionales que se añaden a las propias de la medida y transmisión exclusiva de la variable. Y en 1986 aparece en el mercado el primer aparato que transmite directamente una señal digital al receptor, al que pronto sigue el transmisor digital de temperatura. (págs. 63-64)

#### <span id="page-18-0"></span>**2.1.1. Tipos de transmisores y características.**

#### **a) Transmisores neumáticos**

El estudio de (Creus, 2010) encontró lo siguiente:

Se basan en el sistema tobera-obturador que mediante bloques amplificadores con retroalimentación por equilibrio de movimientos o de fuerzas, convierte el movimiento del elemento primario de medición a una señal neumática de 3-15 psi (libras por pulgada cuadrada) o bien su equivalente en unidades métricas 0,2-1 bar (0,2-1 Kg/cm2) (20-100 KPa), siendo su exactitud del orden del  $\pm$  0,5% (Ver figura 1). (Creus, 2010)

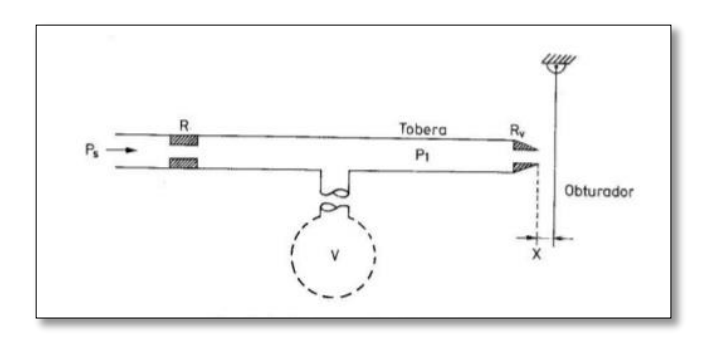

 **Figura 1** Sistema de tobera-obturada  **Fuente:** (Creus, 2010)

Los transmisores neumáticos, al tener el diámetro de la tobera muy pequeño, del orden de 0,1 a 0,2 mm, son susceptibles de mal funcionamiento debido a las partículas de aceite o polvo que puedan tapar la tobera. Este problema de mantenimiento, unido al hecho de que no pueden guardar las señales de planta, hace que se utilicen cada vez menos. (págs. 64-65)

Según (EcuRed, 2016) los transmisores neumáticos presentan las siguientes características:

- Un consumo de aire más bajo para el caudal nulo de salida.
- Un caudal mayor de salida hacia el receptor.
- Una zona muerta de presiones de salida.
- Son de equilibrio de fuerzas.
- Son de acción directa. (EcuRed, 2016)

## **b) Transmisores electrónicos**

Según (Creus, 2010) los transmisores eléctricos están:

Basados en detectores de inductancia, o utilizando transformadores diferenciales o circuitos de puente de Wheatstone, o empleando una barra de equilibrio de fuerzas, convierten la señal de la variable a una señal electrónica de 4-20 mA C.C. Su exactitud es del orden del ± 0,5% (Ver figura 2).

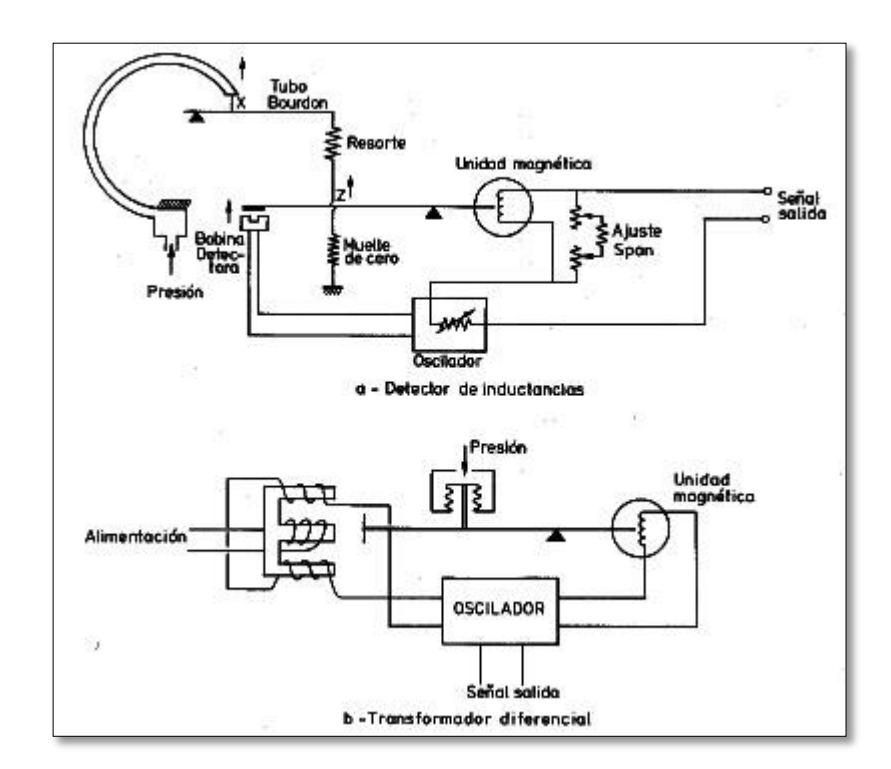

 **Figura 2** Transmisores eléctricos

 **Fuente:** (Creus, 2010)

Según (Creus, 2010) dice que:

El transmisor electrónico se alimenta con una fuente de 24 V C.C y un circuito de dos hilos. El receptor dispone de una resistencia de 250 Ω conectada en los bornes de entrada. De este modo, si la señal de salida del transmisor varía de 4 mA C.C a 20 mA C.C, se obtendrán las siguientes tensiones en los bornes de entrada al receptor:

- $\Omega$  250 Ω  $\times$  4 mA C.C = 1.000 mV = 1 V
- $\Omega$  250 Ω  $\times$  20 mA C.C = 5.000 mV = 5 V

Es decir, de 1 V C.C a 5 V C.C y no se pierde tensión en la línea ya que la resistencia de 250 Ω está conectada justo a la entrada del receptor. (pág. 65)

#### **c) Transmisores inteligentes**

Como dice (EcuRed, 2016) los transmisores inteligentes:

Son aquellos instrumentos capaces de realizar funciones adicionales a la de la transmisión de la señal del proceso gracias a un microprocesador incorporado. También existen dos modelos básicos de transmisores inteligentes:

- El capacitivo, que consiste en un condensador compuesto de un diafragma interno que separa las placas y que cuando se abren las placas es porque se realiza una presión este diafragma se llena de aceite lo cual hace variar la distancia entre placas en no más de 0.1 mm, luego esta señal es amplificada por un oscilador y un demodulador que entregan una señal análoga para ser convertida a digital y así ser tomada por el microprocesador.
- El semiconductor, sus cualidades permiten que se incorpore un puente de Wheatstone al que el microprocesador linealiza las señales y entrega la salida de 4 - 20 mA.

Los transmisores inteligentes permiten leer valores, configurar el transmisor, cambiar su campo de medida y diagnosticar averías, calibración y cambio de margen de medida.

Algunos transmisores gozan de auto-calibración, auto-diagnóstico de elementos electrónicos; su precisión es de 0.075 %. Monitorea las temperaturas, estabilidad, campos de medida amplios, posee bajos costes de mantenimiento pero tiene desventajas como su lentitud, frente a variables rapidez puede presentar problemas y para el desempeño en las comunicaciones no presenta dispositivos universales, es decir, no intercambiable con otras marcas. (EcuRed, 2016)

### <span id="page-21-0"></span>**2.1.2. Tabla comparativa de transmisores**

El estudio de (Creus, 2010) encontró lo siguiente:

A continuación se muestra la tabla 1 y 2, referente a las características existen entre los transmisores neumáticos, electrónicos convencionales e inteligentes. Estos últimos, en las versiones de señal de salida de 4-20 mA C.C. de señal de salida digital.

### <span id="page-21-1"></span>**Tabla 1**

## **Exactitud de transmisores**

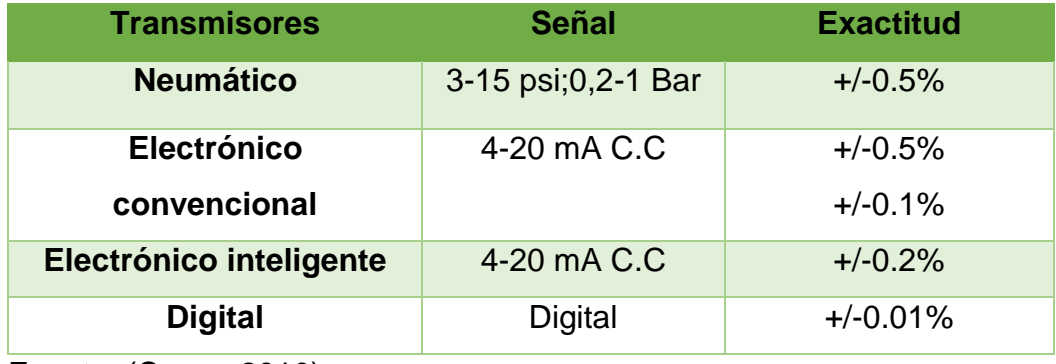

<span id="page-21-2"></span>Fuente: (Creus, 2010)

### **Tabla 2**

### **Ventajas y desventajas de transmisores**

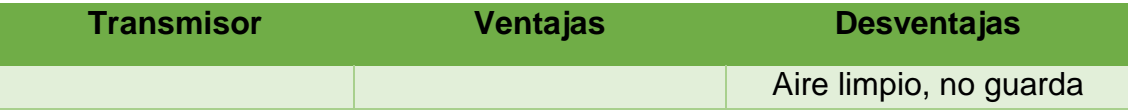

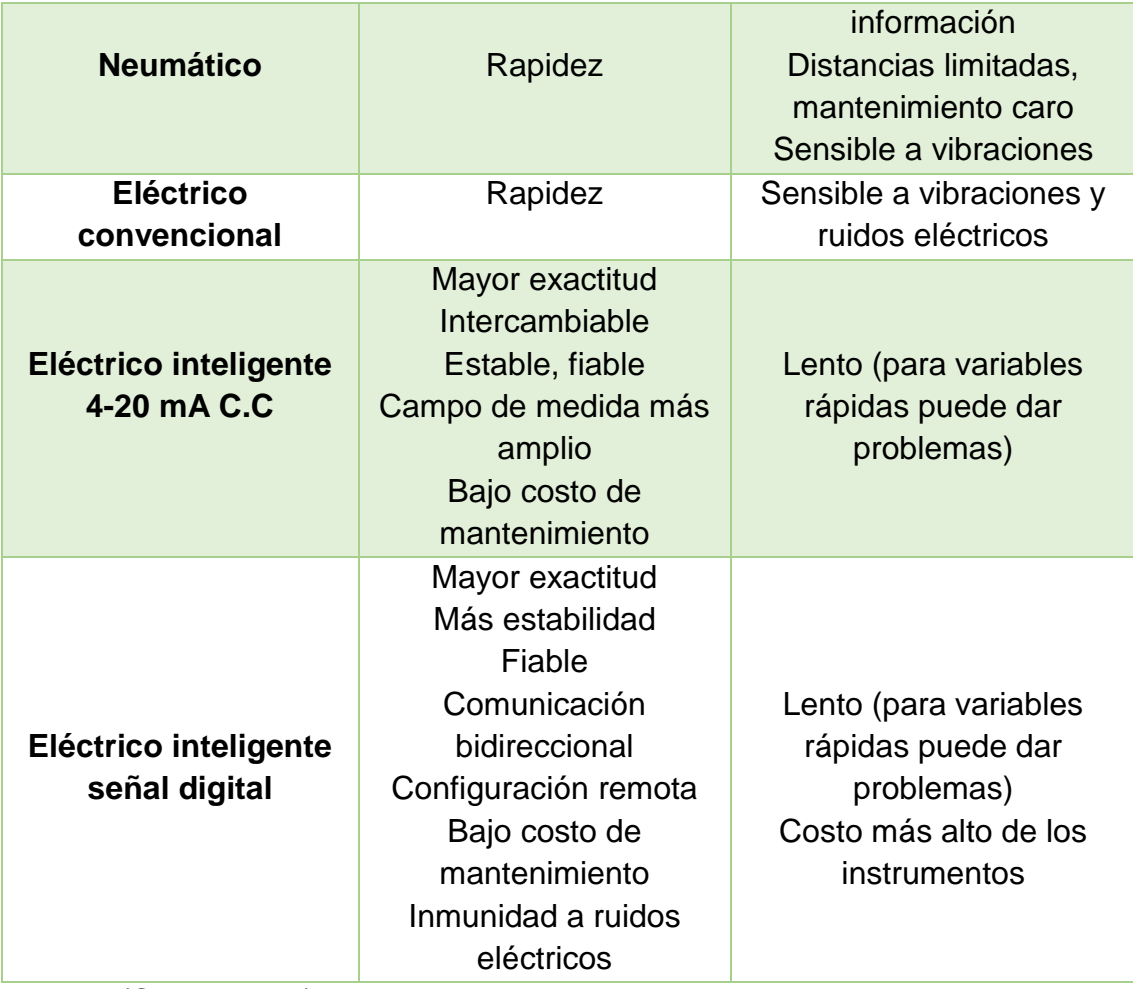

Fuente: (Creus, 2010)

# <span id="page-22-0"></span>**2.1.3. Medidas de presión**

# **a) Unidades y clases de presión**

El estudio de (Creus, 2010) encontró lo siguiente:

La presión es una fuerza por unidad de superficie y puede expresarse en unidades tales como pascal, bar, atmósferas, kilogramos por centímetro cuadrado y libras por pulgada cuadrada (PSI). En el Sistema Internacional (SI) está normalizada en pascal de acuerdo con las Conferencias Generales de Pesas y Medidas 13 y 14, que tuvieron lugar en París en octubre de 1967 y 1971, y según la Recomendación Internacional número 17, ratificada en la III Conferencia General de la

Organización Internacional de Metrología Legal.

El pascal es 1 newton por metro cuadrado (1 N/m2), siendo el newton la fuerza que aplicada a un cuerpo de masa 1 kg le comunica una aceleración de 1 m/s2.

Como el pascal es una unidad muy pequeña, se emplean también el kilopascal (1 KPa = 10-2 bar), el megapascal (1 MPa = 10 bar) y el gigapascal (1 GPa = 10.000 bar). En la industria se utiliza también el bar (1 bar = 105 Pa = 1,02 kg/cm2) y el kg/cm2, si bien esta última unidad, a pesar de su uso todavía muy extendido, se emplea cada vez con menos frecuencia, en particular en nuevas plantas (Ver tabla 3). (pág. 91)

## <span id="page-23-0"></span>**Tabla 3**

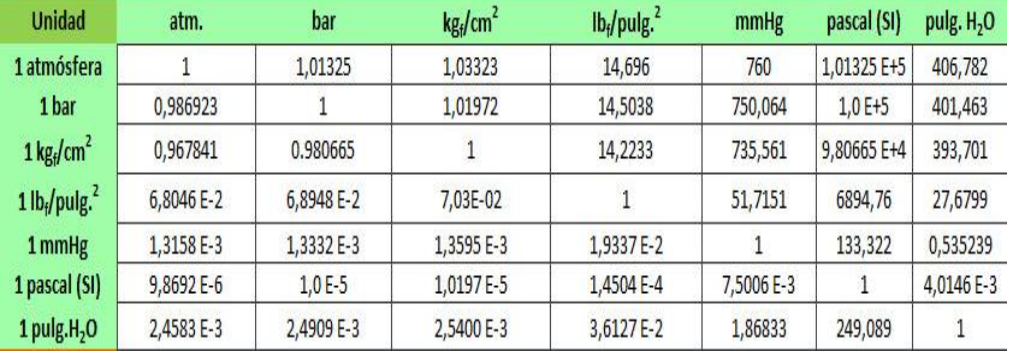

#### **Tabla de equivalencias de presión**

Fuente: (Tableworld, 2017)

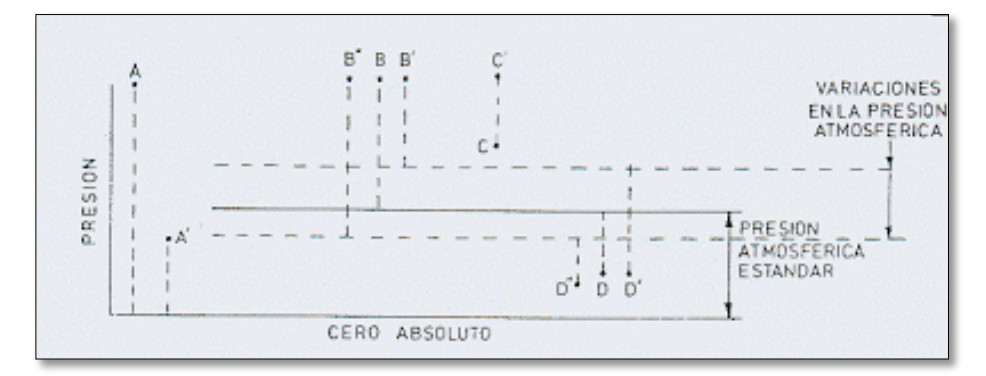

#### **Figura 3** Tipo de presiones

 **Fuente:** (Calibración de Instrumentos \ema, 2011)

Según (Creus, 2010) los tipos de presiones son las siguientes:

 Presión absoluta que se mide con relación al cero absoluto de presión (puntos A y A' de la Figura 3).

- Presión atmosférica es la presión ejercida por la atmósfera terrestre medida mediante un barómetro. A nivel del mar, esta presión es próxima a 760 mm (29,9 pulgadas) de mercurio absolutos o 14,7 psi a (libras por pulgada cuadrada absolutas) o bien 1,01325 bar o 1,03322 Kg/cm2 y estos valores definen la presión ejercida por la atmósfera estándar.
- Presión relativa, que es la diferencia entre la presión absoluta y la atmosférica del lugar donde se realiza la medición (punto B de la figura). Hay que señalar que al aumentar o disminuir la presión atmosférica, disminuye o aumenta respectivamente la presión leída (puntos B' y B''), si bien ello es despreciable al medir presiones elevadas.
- Presión diferencial es la diferencia entre dos presiones, puntos C y C'.
- Vacío es la diferencia de presiones entre la presión atmosférica existente y la presión absoluta, es decir, es la presión medida por debajo de la atmosférica (puntos D, D' y D"). Viene expresado en mm columna de mercurio, mm columna de agua o pulgadas de columna de agua. Las variaciones de la presión atmosférica influyen considerablemente en las lecturas del vacío. (pág. 92)

#### <span id="page-24-0"></span>**2.1.4. Instrumentos de presión y campos de aplicación.**

#### **a) Mecánicos**

El estudio de (Araya, 2009) encontró lo siguiente:

### **[Tubo de Bourdon](http://1.bp.blogspot.com/_JQw1qMPMk7U/SgjkHuYM7pI/AAAAAAAAAIw/PycfEqdvxiw/s1600-h/2.bmp)**

Tubo de sección elíptica que forma un anillo casi completo, cerrado por un extremo. Al aumentar la presión en el interior del tubo, éste tiende a enderezarse y el movimiento es transmitido a la aguja indicadora, por medio de un sistema de piñón y cremallera. Material del tubo: acero inoxidable, aleación de cobre o aleaciones especiales de Hastelloy y Monel (Ver figura 4). (Araya, 2009)

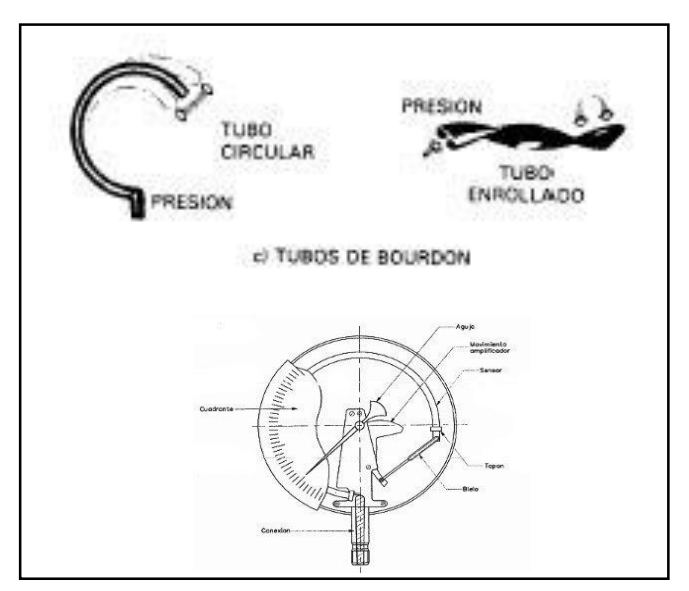

 **Fuente:** (Araya, 2009) **Figura 4** Tubos de Bourdon

# **Elemento en espiral**

Se forma arrollando el tubo Bourdon en forma de espiral alrededor de un eje común, y el helicoidal arrollando más de una espira en forma de hélice. Ideales como registradores (Ver figura 5). (Araya, 2009)

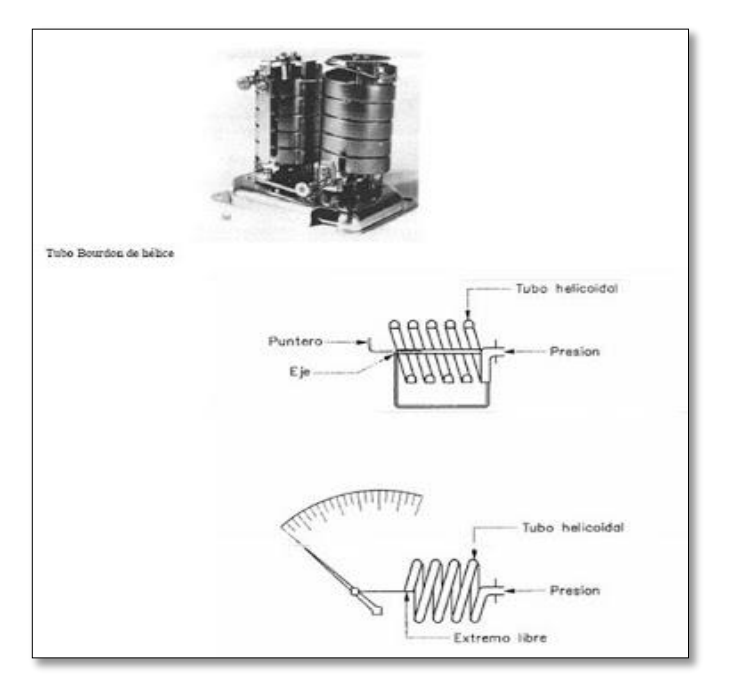

 **Figura 5** Elemento en espiral

 **Fuente:** (Araya, 2009)

**Diafragma**

En éstos, al aplicar presión, el movimiento se aproxima a una relación lineal en un intervalo de medida lo más amplio posible con un mínimo de histéresis. Material del diafragma: aleación de níquel. Utilizado para pequeñas presiones (Ver figura 6). (Araya, 2009)

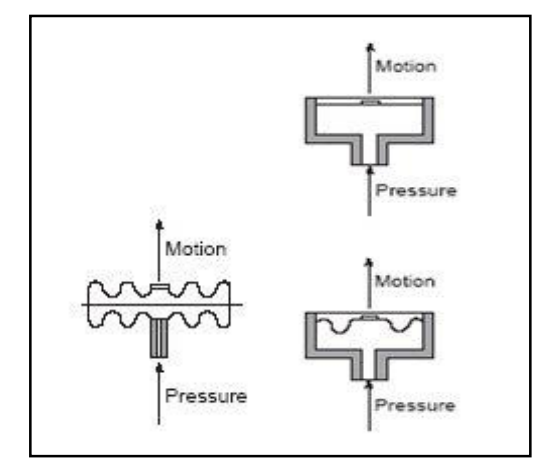

 **Figura 6** Diafragmas

 **Fuente:** (Araya, 2009)

# **De Fuelle**

Parecido al anterior, solo que está conformado por una sola pieza flexible axialmente, y puede dilatarse o contraerse con un desplazamiento considerable. Material del fuelle: bronce fosforoso. Utilizado para pequeñas presiones (Ver figura 7). (Araya, 2009)

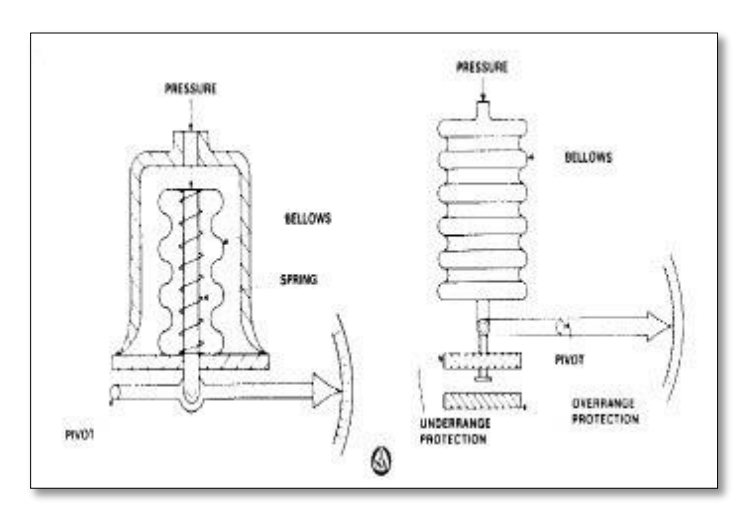

 **Figura 7** Fuelles

 **Fuente:** (Araya, 2009)

**Medidores de presión**

Consisten en un conjunto de fuelle y resorte opuesto a un fuelle sellado al vacío absoluto. El movimiento resultante de la unión de los dos fuelles equivale a la presión absoluta del fluido. Material del fuelle: latón o acero inoxidable. Se utilizan para la medida exacta y el control preciso de bajas presiones.(Araya, 2009)

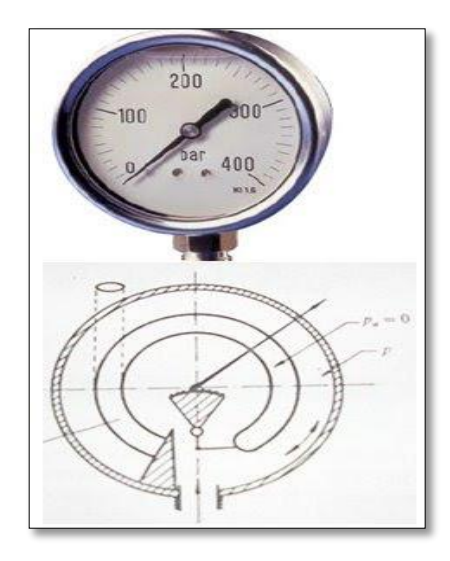

**Figura 8** Medidores de presión  **Fuente:** (Araya, 2009)

**Observación:** en la medida de presiones de fluidos corrosivos pueden emplearse elementos primarios elásticos con materiales especiales en contacto directo con el fluido. Sin embargo, en la mayoría de los casos es más económico utilizar un fluido de sello cuando el fluido es altamente viscoso y obtura el elemento, o bien cuando la temperatura del proceso es demasiado alta. Tal ocurre en la medición de presión del vapor de agua en que el agua condensada aísla el tubo Bourdon de la alta temperatura del vapor. (Araya, 2009)

#### **b) Neumáticos:**

#### **Sistema Paleta – Tobera**

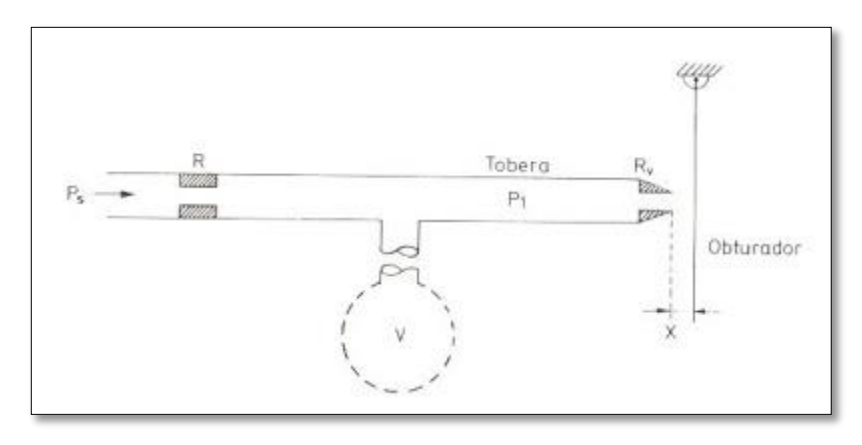

 **Figura 9** Sistema de paleta obturada

 **Fuente:** (Araya, 2009)

#### **Electromecánicos**

Elemento mecánico elástico + transductor eléctrico. El elemento mecánico, consiste en un tubo Bourdon, espiral, hélice, diafragma, fuelle o una combinación de los mismos. (Araya, 2009)

#### **Resistivos**

Consisten en un elemento elástico que varía la resistencia óhmica de un potenciómetro en función de la presión. Este está conectado a un puente de Wheastone.Los transductores resistivos son simples y su señal de salida es bastante potente como para proporcionar una corriente de salida suficiente para el funcionamiento de los instrumentos de indicación sin necesidad de amplificación.

- Son sensibles a la vibración
- La señal de salida no es continua, (salta de una espira a otra)
- El intervalo de medida de estos sensores/transmisores corresponden al elemento de presión que utilizan (tubo Bourdon, fuelle) y varía en general de 0 a 300 Kg/cm<sup>2</sup>. La precisión es del orden de 1-2%. (Araya, 2009)

### **c) Magnéticos:**

El estudio de (Araya, 2009) encontró lo siguiente:

# **De inductancia variable**

El desplazamiento de un núcleo móvil dentro de una bobina aumenta la inductancia de ésta en forma casi proporcional a la porción metálica del núcleo contenida dentro de la bobina. Esto hace aumentar la tensión inducida en el bobinado

- No producen rozamiento en la medición
- Tienen una respuesta lineal
- Son pequeños y de construcción robusta
- Su precisión es del orden del 1%

# **De reluctancia variable**

Consisten en un imán permanente o un electroimán que crea un campo magnético dentro del cual se mueve una armadura de material magnético El circuito magnético se alimenta con una fuerza magnetomotriz, con lo cual al cambiar la posición de la armadura varía la reluctancia y por lo tanto el flujo magnético. Esta variación del flujo da lugar a una corriente inducida en la bobina que es, por tanto, proporcional al grado de desplazamiento de la armadura móvil

- Alta sensibilidad a las vibraciones
- Sensibles a la temperatura (Araya, 2009)

# **d) Capacitivos:**

El estudio de (Araya, 2009) encontró lo siguiente:

Se basan en la variación de capacidad que se produce en un condensador al desplazarse una de sus placas por la aplicación de presión. Consiste en dos condensadores con uno de capacidad fija (referencia) y el otro de capacidad variable, la cual da la medida.

- Pequeño tamaño
- Construcción robusta
- Adecuados para medidas estáticas como dinámicas
- Sensibles a la variación de temperatura

 Su intervalo de medida es relativamente amplio, entre 0,5 - 600 Bar y su precisión es del orden de 0,2 a 0,5%. (Araya, 2009)

### <span id="page-30-0"></span>**2.2. Arduino**

### <span id="page-30-1"></span>**2.2.1. Definición**

### Según (Arduino, 2017) dice:

Arduino / Uno es una placa microcontroladora basada en ATmega 328P, tiene 14 pines digitales de entrada / salida (de los cuales 6 se pueden utilizar como salidas PWM), 6 entradas analógicas, un cristal de cuarzo de 16 MHz, una conexión USB, un conector de alimentación, una cabecera ICSP y un botón de reinicio. Contiene todo lo necesario para soportar el microcontrolador; Simplemente conéctelo a un ordenador con un cable USB o con un adaptador AC-DC o batería para empezar (Ver figura 10).

"Uno" significa uno en italiano y fue elegido para marcar el lanzamiento de Arduino Software (IDE) 1.0. El tablero Uno y la versión 1.0 de Arduino Software (IDE) fueron las versiones de referencia de Arduino, ahora evolucionaron a versiones más recientes. La placa Uno es la primera de una serie de placas USB Arduino, y el modelo de referencia para la plataforma Arduino.

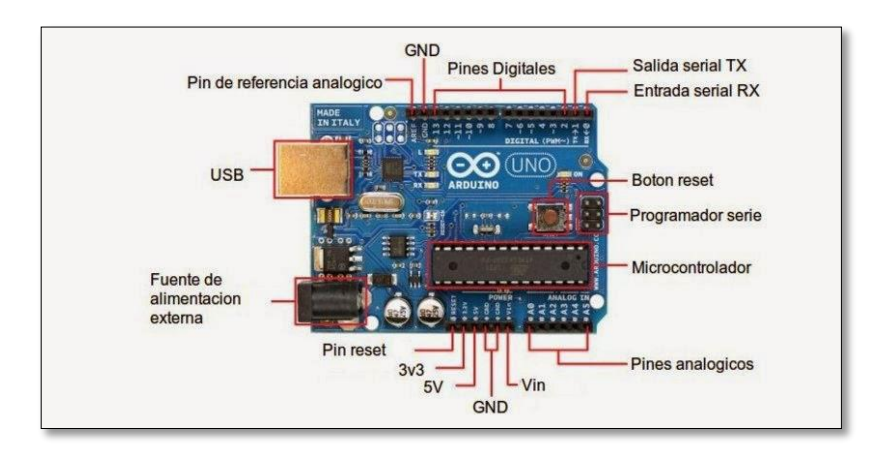

 **Figura 10** Placa Arduino UNO

 **Fuente:** (Electrónica y telecomunicaciones)

# <span id="page-31-0"></span>**2.2.2. Especificaciones técnicas**

## <span id="page-31-2"></span>**Tabla 4**

## **Especificaciones técnicas Arduino**

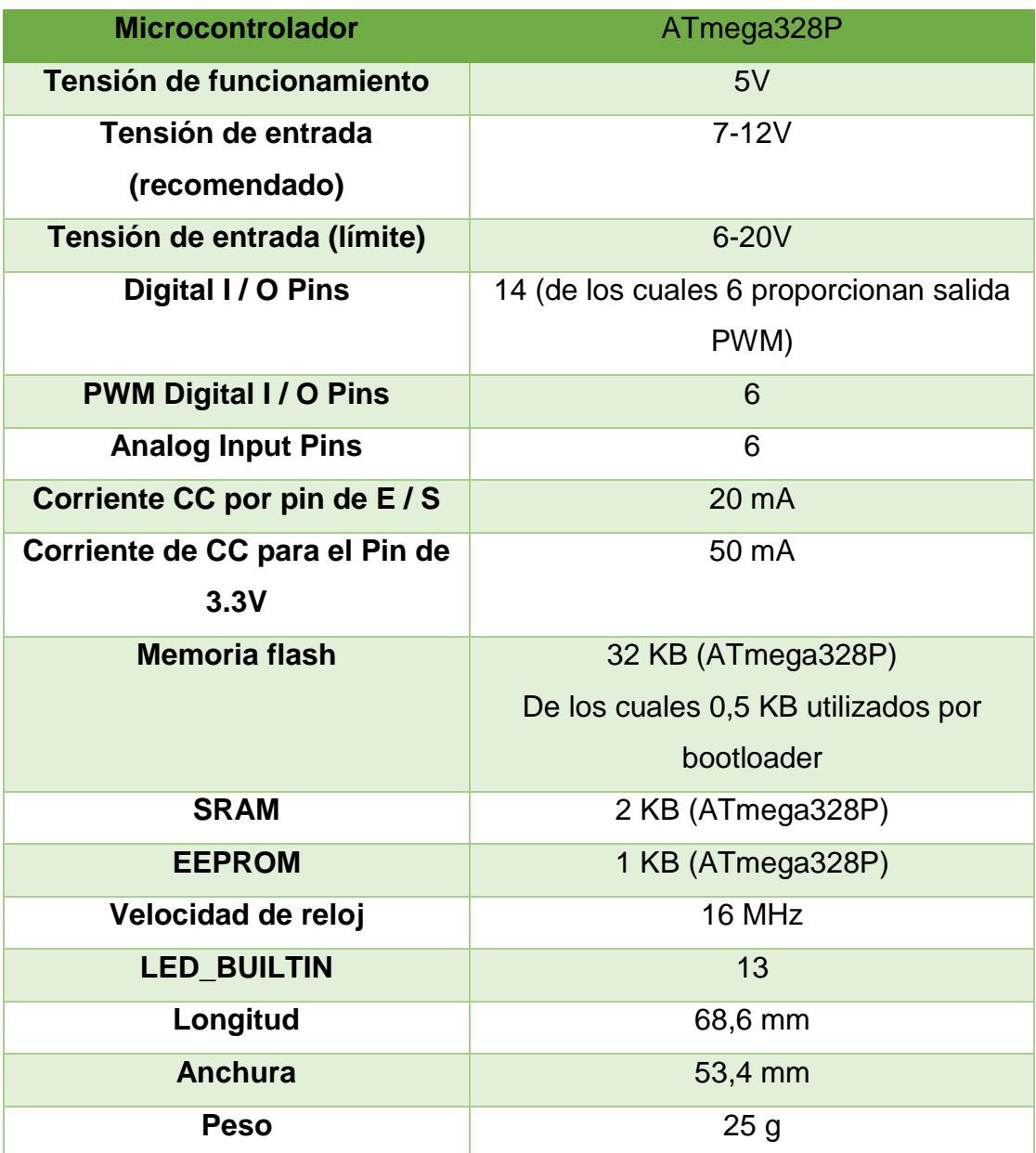

Fuente: (Arduino, 2017)

## <span id="page-31-1"></span>**2.2.3. Advertencias**

Según (Arduino, 2017) dice:

El Arduino / Uno tiene un fusible reajustable que protege los puertos USB de su computadora de cortocircuitos y sobrecorriente. Aunque la mayoría de las computadoras proporcionan su propia protección interna, el fusible proporciona una capa adicional de protección. Si se aplica más de 500 mA al puerto USB, el fusible romperá automáticamente la conexión hasta que se quite el cortocircuito o la sobrecarga. (Arduino, 2017)

### <span id="page-32-0"></span>**2.2.4. Alimentación**

Según (Arduino, 2017) dice:

La tarjeta Arduino / Genuino Uno puede alimentarse a través de la conexión USB o con una fuente de alimentación externa. La fuente de alimentación se selecciona automáticamente.

La alimentación externa (no USB) puede venir desde un adaptador AC-DC (verrugas de pared) o una batería.

La placa puede funcionar con una alimentación externa de 6 a 20 voltios. Si se suministra con menos de 7V, sin embargo, el pin de 5V puede suministrar menos de cinco voltios y el tablero puede volverse inestable. Si utiliza más de 12V, el regulador de tensión puede sobrecalentarse y dañar la placa. El rango recomendado es de 7 a 12 voltios.

Los pines de alimentación son los siguientes:

- **Vin.** El voltaje de entrada a la tarjeta Arduino / Genuino cuando se utiliza una fuente de alimentación externa (a diferencia de 5 voltios de la conexión USB u otra fuente de alimentación regulada). Usted puede suministrar voltaje a través de este pin, o si el suministro de voltaje a través de la toma de alimentación, el acceso a través de este pin.
- **5V**.Este pin emite un 5V regulado del regulador en la tarjeta. La placa se puede suministrar con alimentación desde el conector de alimentación de CC (7 - 12V), el conector USB (5V) o el pin VIN de la placa (7-12V). El suministro de voltaje a través de los pins de 5V o 3.3V evita el regulador, y puede dañar su placa. No lo aconsejamos.
- **3.3V**. Una fuente de 3.3 voltios generada por el regulador de a bordo. El consumo máximo de corriente es de 50 mA.
- **GND.** Pasadores de tierra.
- **IOREF**. Este pin de la tarjeta Arduino / Genuino proporciona la referencia de tensión con la que opera el microcontrolador. Un escudo correctamente configurado puede leer el voltaje de la clavija IOREF y seleccionar la fuente de alimentación apropiada o habilitar los traductores de voltaje en las salidas para trabajar con los 5V o 3.3V. (Arduino, 2017)

# <span id="page-33-0"></span>**2.2.5. ATmega328P-PU MCU Microcontrolador 8bits AVR**

Según (ATmega328P-PU - Microcontroladores y Electrónica, 2014) dice:

ATMEGA328P-PU es un Microcontrolador de 8 bits monocomponente de la familia AVR .Un ATmega328 en encapsulado DIP, pre-cargado con el Optiboot Bootloader. Esto le permitirá cargar el código del proyecto personalizado sin tener que utilizar ningún circuito de programación especial (Ver figura 11).

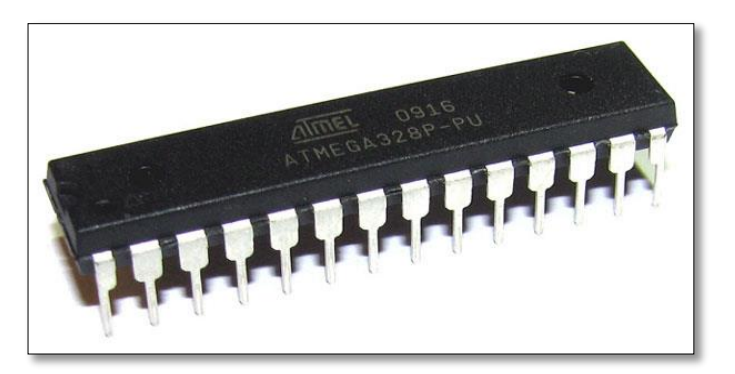

 **Figura 11** ATmega328P-PU

**Fuente:** (ATmega328P-PU - Microcontroladores y Electrónica, 2014)

Este chip trabaja en modo IDE, necesitará un cristal de 16MHz externo o resonador, una alimentación de 5V, y una conexión en serie. El Microcontrolador de 8 bits ATMega328 de Atmel viene en un encapsulado DIP de 28 pines (Ver figura 12). Es como el ATmega168, con el doble de espacio flash. 32K de espacio de programa. 23 I / O líneas, 6 de las cuales son los canales para el ADC de 10 bits. Funciona hasta 20MHz con cristal externo. El Microcontrolador puede ser programado en el mismo circuito. Con 1.8V a 5V de tensión de funcionamiento. (ATmega328P-PU - Microcontroladores y Electrónica, 2014)

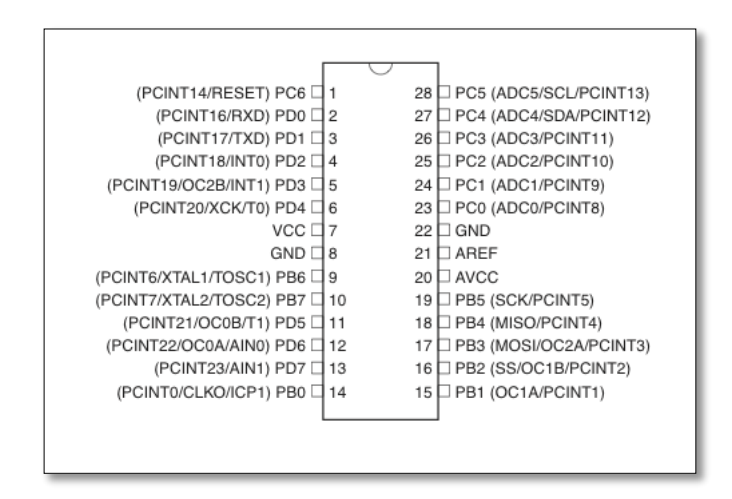

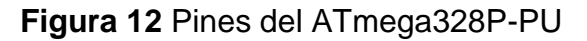

**Fuente:** (ATmega328P-PU - Microcontroladores y Electrónica, 2014)

#### <span id="page-34-0"></span>**2.2.6. Software Arduino**

Según (Aprendiendo Arduino, 2016) encontró lo siguiente:

El software de Arduino es un IDE, entorno de desarrollo integrado (siglas en inglés de Integrated Development Environment). Es un programa informático compuesto por un conjunto de herramientas de programación. El IDE de Arduino es un entorno de programación que ha sido empaquetado como un programa de aplicación; es decir, consiste en un editor de código, un compilador, un depurador y un constructor de interfaz gráfica (GUI). Además incorpora las herramientas para cargar el programa ya compilado en la memoria flash del hardware (Ver figura 13). (Aprendiendo Arduino, 2016)

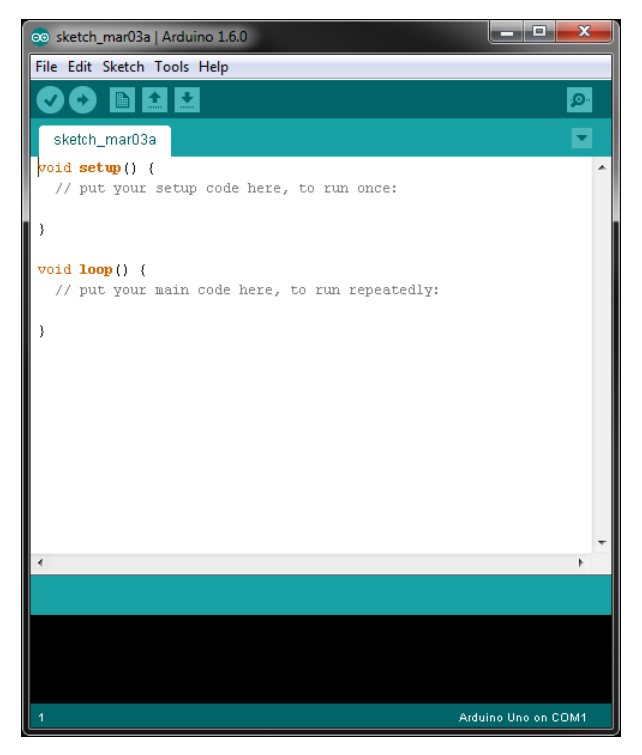

 **Figura 13** Entorno del software  **Fuente:** (Aprendiendo Arduino, 2016)

# **a) Lenguaje de programación C++**

Según (Aprendiendo Arduino, 2016) encontró lo siguiente:

El lenguaje de programación de Arduino está basado en C++, es posible usar comandos estándar de C++ en la programación de Arduino.

# **Características de C:**

- Es el lenguaje de programación de propósito general asociado al sistema operativo UNIX.
- Es un lenguaje de medio nivel. Trata con objetos básicos como caracteres, números, etc, también con bits y direcciones de memoria.
- Posee una gran portabilidad
- Se utiliza para la programación de sistemas: construcción de intérpretes, compiladores, editores de texto, etc.

C++ es un lenguaje de programación diseñado a mediados de los años 1980 por Bjarne Stroustrup. La intención de su creación fue el extender al exitoso lenguaje de programación C con mecanismos que permitan la
manipulación de objetos. En ese sentido, desde el punto de vista de los lenguajes orientados a objetos, el C++ es un lenguaje híbrido.

Posteriormente se añadieron facilidades de programación genérica, que se sumó a los otros dos paradigmas que ya estaban admitidos (programación estructurada y la programación orientada a objetos). Por esto se suele decir que el C++ es un lenguaje de programación multiparadigma. (Aprendiendo Arduino, 2016)

#### **PC** Programación<br>del microcontrolador Compilación de programa  $\equiv$ Programa escrito en C id main() { MONSEL = 0x0C; // Todos los<br>TRISA = 0xFF; // Pines de<br>ADCON1.F4 = 1 ; // Conver ANSEL Loop ι<br>mp\_res = ADC\_Read(2): PORTD = temp\_res;<br>PORTB = temp\_res >> 2;<br>} while(1); Código ejecutable en formato nario y hexade Ejecución de programa

## **b) Elementos básicos en la programación en C++**

 **Figura 14** Sistema de programación en C++

 **Fuente:** (Aprendiendo Arduino, 2016)

## **{} Entre llaves**

Según (Aprendiendo Arduino, 2016) encontró lo siguiente:

Las llaves sirven para definir el principio y el final de un bloque de instrucciones. Se utilizan para los bloques de programación setup (), loop (), if, etc.

Una llave de apertura "{"siempre debe ir seguida de una llave de cierre "}", si no es así el compilador dará errores. El entorno de programación de Arduino incluye una herramienta de gran utilidad para comprobar el total de llaves. Sólo tienes que hacer clic en el punto de inserción de una llave abierta e inmediatamente se marca el correspondiente cierre de ese bloque (llave cerrada).

#### **; Punto y coma**

El punto y coma ";" se utiliza para separar instrucciones en el lenguaje de programación de Arduino. También se utiliza para separar elementos en una instrucción de tipo "bucle for".Si olvidáis poner fin a una línea con un punto y coma se producirá en un error de compilación.

### **// Línea de comentarios**

Una línea de comentario empieza con / / y terminan con la siguiente línea de código. Al igual que los comentarios de bloque, los de línea son ignoradas por el programa y no ocupan espacio en la memoria. Una línea de comentario se utiliza a menudo después de una instrucción, para proporcionar más información acerca de lo que hace esta o para recordarla más adelante. (Aprendiendo Arduino, 2016)

## **c) Estructura**

Según (Enríquez, 2009) dice:

La estructura básica del lenguaje de programación Arduino es bastante simple y se organiza en dos partes o funciones que encierran bloques de declaraciones.

```
void setup ()
```

```
{ 
    Statements;
}
void loop ()
{
   Statements;
```
}

Donde ambas funciones son requeridas para que el programa funcione. (Enríquez, 2009)

## **Setup ()**

Esta función contiene la declaración de cualquier variable al comienzo del programa. Es la primera función a ejecutar en el programa, es ejecutada una vez y es usada para asignar pinMode o inicializar las comunicaciones serie.

void setup ()

{

pinMode (pin,OUTPUT); //ajusta 'pin' como salida

} (Enríquez, 2009)

## **Loop ()**

La función loop incluye el código que se ejecuta continuamente, leyendo entradas, activando salidas, etc. Esta función es el núcleo de todos los programas Arduino y hace la mayor parte del trabajo. void loop()

{

 digitalWrite(pin, HIGH); //Activa 'pin' delay(1000); //espera un segundo digitalWrite(pin, LOW); //Desactiva 'pin' delay(1000); //espera un segundo } (Enríquez, 2009)

## **d) Funciones**

Una función es un bloque de código que tiene un nombre y un número de declaraciones que se ejecutan cuando se llama a la función, podemos hacer uso de funciones integradas como void setup () y void loop () o escribir nuevas.

Las funciones se escriben para ejecutar tareas repetitivas y reducir el desorden en una programación. En primer lugar se declara el tipo de la función, que será el valor retornado por la función (void,int...).A continuación del tipo, se declara el nombre de la función y, entre paréntesis, los parámetros que se pasan a la función.

Type function name (parameters)

{

Statements;

} (Enríquez, 2009)

#### **e) Variables**

Según (Enríquez, 2009) dice:

Una variable es una forma de llamar y almacenar un valor numérico para usarse después por el programa. Como su nombre lo indica, las variables son números que pueden cambiarse continuamente al contrario que las constantes, cuyo valor nunca cambia. Una variable necesita ser declarada y, opcionalmente, asignarle el valor que necesita para ser almacenada.

Declarar una variable significa definir su tipo de valor (int, long, float, etc). (Enríquez, 2009)

#### **2.3.Electroneumática**

Según (Electroneumática básica, 2011) en electroneumática:

La energía eléctrica substituye a la energía neumática como el elemento natural para la generación y transmisión de las señales de control que se ubican en los sistemas de mando. Los elementos nuevos y/o diferentes que entran en juego están constituidos básicamente para la manipulación y acondicionamiento de las señales de voltaje y corriente que deberán de ser transmitidas a dispositivos de conversión de energía eléctrica a energía neumática para lograr la activación de los actuadores neumáticos. (Electroneumática básica, 2011)

#### **2.3.1. Diagrama de funcionamiento de un circuito electroneumático**

Según (Lladonosa & Gea, 1998) encontró lo siguiente:

El Diagrama de funcionamiento de un circuito electroneumático se emplea para representar la secuencia de movimiento que tendrá cualquier elemento de trabajo del mismo (cilindro, motor, etc.) así como de los elementos de mando que intervienen en la secuencia (pulsadores, captadores de información, etc.).En donde si se hace necesario el diagrama de funcionamiento es en aquellos circuitos en donde ya intervienen dos o más elementos de trabajo .Con él es posible conocer en cualquier instante del ciclo secuencial el estado de los distintos elementos de trabajo y de mando del circuito, como por ejemplo la localización de la coincidencia de dos señales sobre los dos pilotajes de una misma válvula biestable. (Lladonosa & Gea, 1998)

#### **2.3.2. Diagramas de movimientos**

Según (Lladonosa & Gea, 1998) encontró lo siguiente:

Los diagramas de movimiento de un ciclo electroneumático puede estar formado por uno, o ambos, de los diagramas expuestos seguidamente:

- Espacio-fase.-También llamado diagrama de proceso y en él se representa los movimientos o estados de los elementos de trabajo en función de la fases o pasos del ciclo del programa, por ejemplo vástago de cilindro saliendo o entrando y vástago del cilindro entrado o salido sin tener en cuenta el tiempo que tarda en efectuar estas operaciones.
- Espacio-tiempo.-El espacio que recorre el elemento de trabajo es representado en función del tiempo que se indica en el eje de las abscisas, por lo que de hecho el diagrama está facilitando de velocidad del elemento de trabajo.

En la figura 15 se muestra un diagrama de espacio-tiempo para dos cilindros. El cilindro 1A va de la fase 1 a la 2 con una velocidad de avance que puede considerarse normal, tardando 8 segundos en salir su vástago. (Lladonosa & Gea, 1998)

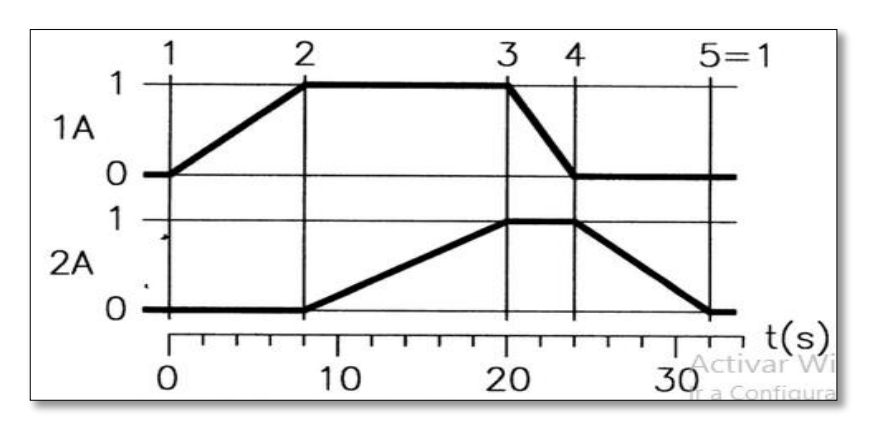

 **Figura 15** Diagrama de espacio-tiempo para dos cilindros  **Fuente:** (Lladonosa & Gea, 1998)

#### **2.3.3. Compresores**

Según los estudios de (Yenny Tatiana, 2012) compresor es:

Una máquina de fluido que está construida para aumentar la presión y desplazar cierto tipo de fluidos llamados compresibles, tal como lo son los gases y los vapores. Esto se realiza a través de un intercambio de energía entre la máquina y el fluido en el cual el trabajo ejercido por el compresor es transferido a la sustancia que pasa por él convirtiéndose en energía de flujo, aumentando su presión y energía cinética impulsándola a fluir (Ver figura 15).

Al igual que las bombas, los compresores también desplazan fluidos, pero a diferencia de las primeras que son máquinas hidráulicas, éstos son máquinas térmicas, ya que su fluido de trabajo es compresible, sufre un cambio apreciable de densidad y, generalmente, también de temperatura; a diferencia de los ventiladores y los sopladores, los cuales impulsan fluidos compresibles, pero no aumentan su presión, densidad o temperatura de manera considerable. (Yenny Tatiana, 2012)

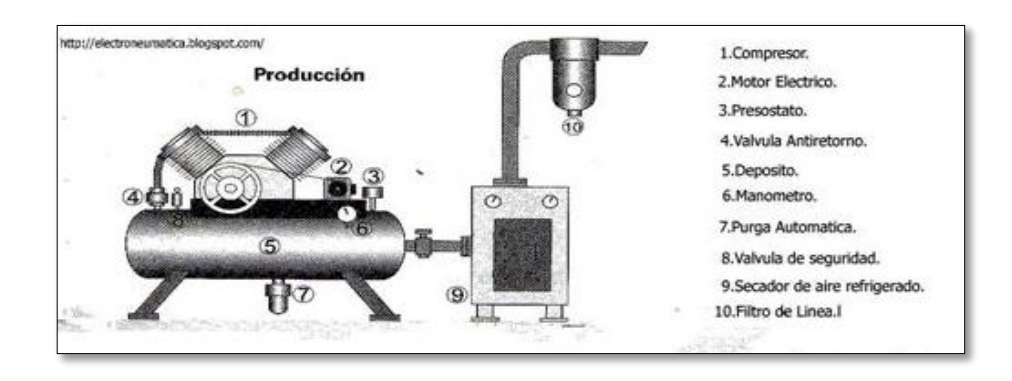

 **Figura 16** Compresor de aire  **Fuente:** (Morales, s.f.)

#### **a) Tipos de compresores**

Según los estudios de (Yenny Tatiana, 2012) dice que:

Hay diferentes tipos de compresores de aire, pero todos realizan el mismo trabajo: toman aire de la atmósfera, lo comprimen para realizar un trabajo y lo regresan para ser reutilizado.

#### **f) Compresores de desplazamiento positivo**

Compresor de pistón Compresores de tornillo Compresores de paleta Compresores de embolo rotativo Compresores de scroll Compresores al vacío

## **g) Compresores dinámicos** Compresores centrífugos radiales Compresores centrífugos Axiales (Yenny Tatiana, 2012)

## **2.3.4. Compresor OTS-550**

Según (OLX, 2017) encontró lo siguiente:

## **a) Especificaciones:**

Potencia del motor: 550 W Motor: ¾ Hp x 1 motor Capacidad real del tanque: 15 litros Marca: Dongsong Modelo: OTS-550 Velocidad: 1700 r/min Funcionamiento: 110 voltios / 60 Hz Presión máxima: 0,7 Mpa Desplazamiento: 40 L/min (OLX, 2017)

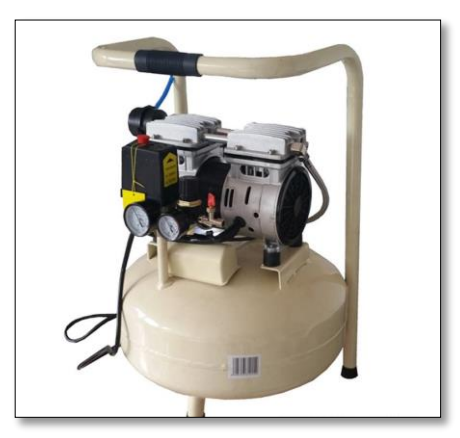

 **Figura 17** Compresor OTS-550  **Fuente:** (OLX, 2017)

## **CAPÍTULO III**

## **DESARROLLO DEL TEMA**

#### **3.1.Preliminares**

En este capítulo se explica de manera clara y entendible paso a paso la implementación de un transmisor indicador de presión utilizando Arduino UNO el cual tiene incluido un microcontrolador ATmega328P-PU- 8bits AVR, además los requerimientos mínimos de software para la programación del mismo ,incluyendo las pruebas de verificación del transmisor.

#### **3.2.Requerimientos mínimos de hardware**

Los componentes utilizados para la implementación de un transmisor indicador de presión fueron los siguientes:

- Transmisor de presión YLT 203-16B-G4-A
- Compresor OTS-550
- Arduino UNO
- $\bullet$  ICD 16\*4
- Fuente fija de 15V y 9V

#### **3.2.1. Transmisor de presión YLT 203-16B-G4-A**

El transmisor de presión a utilizar es un YLT 203-16B-G4-A, recibe una señal y es alimentado a la vez. Su señal de salida es de 4-20 mA, se alimenta de 12-30 VCC y soporta un rango de presión de 0-16 Bar (ver Anexo A).

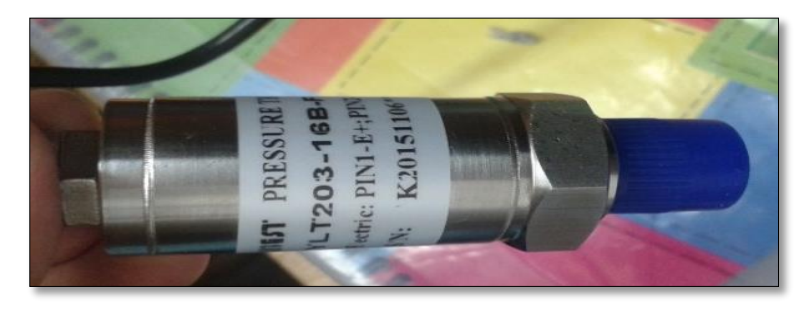

 **Figura 18** Transmisor de presión YLT 203-16B-G4-A

Para realizar la prueba de funcionalidad se debe realizar la siguiente conexión (Ver figura 18).

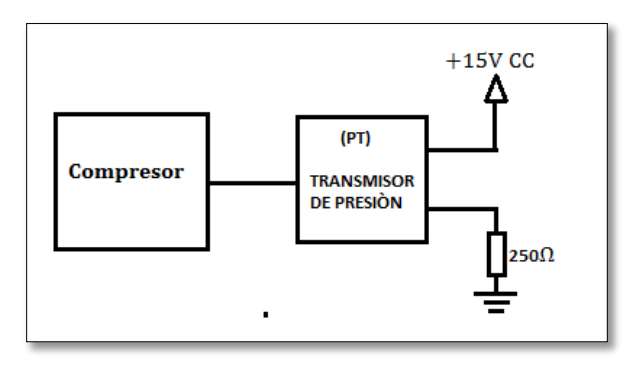

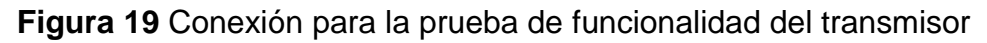

Para esta prueba se tuvo que adquirir los siguientes accesorios neumáticos (Ver tabla 5):

## **Tabla 5**

## **Accesorios neumáticos**

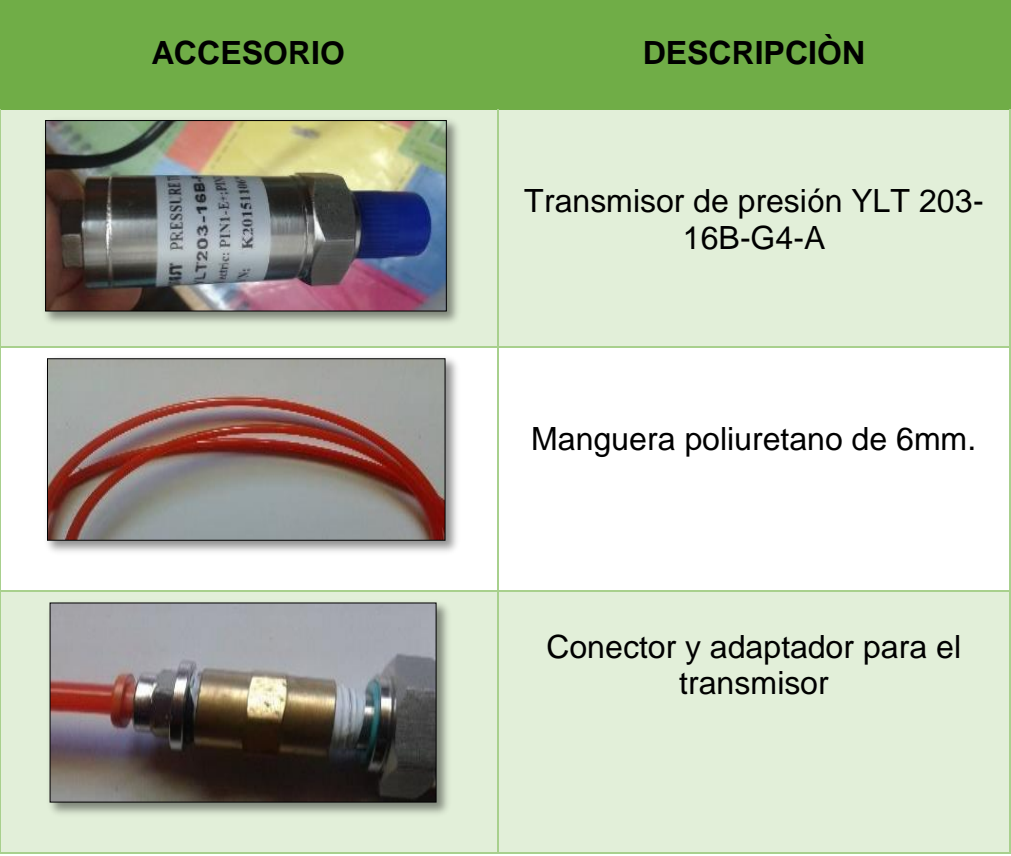

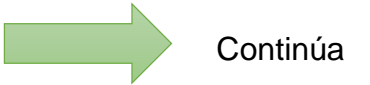

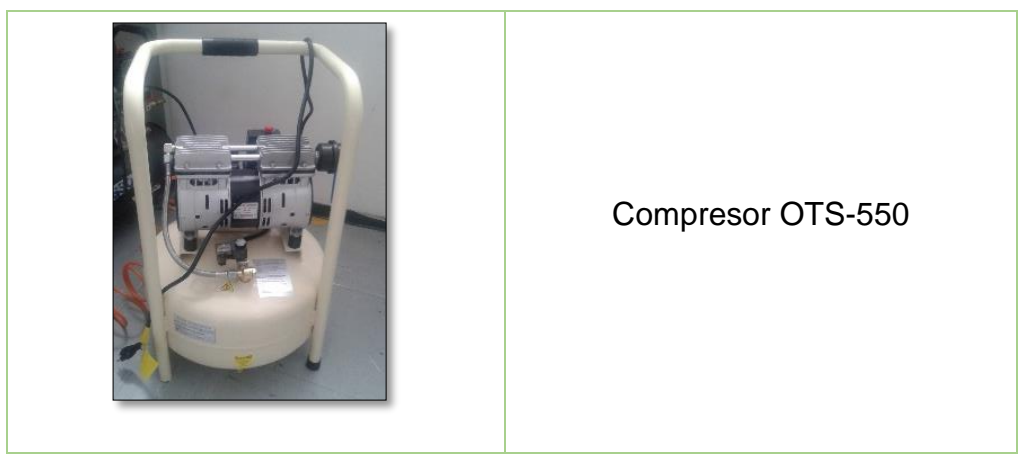

Fuente: Alajo Pamela

Para lo cual se tomó muestras del transmisor y se realizó un circuito acondicionador para obtener una respuesta en voltaje.

## **Tabla 6**

## **Tabla de respuestas del transmisor**

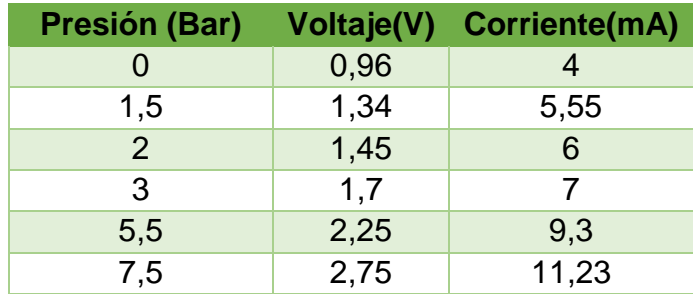

Fuente: Alajo Pamela

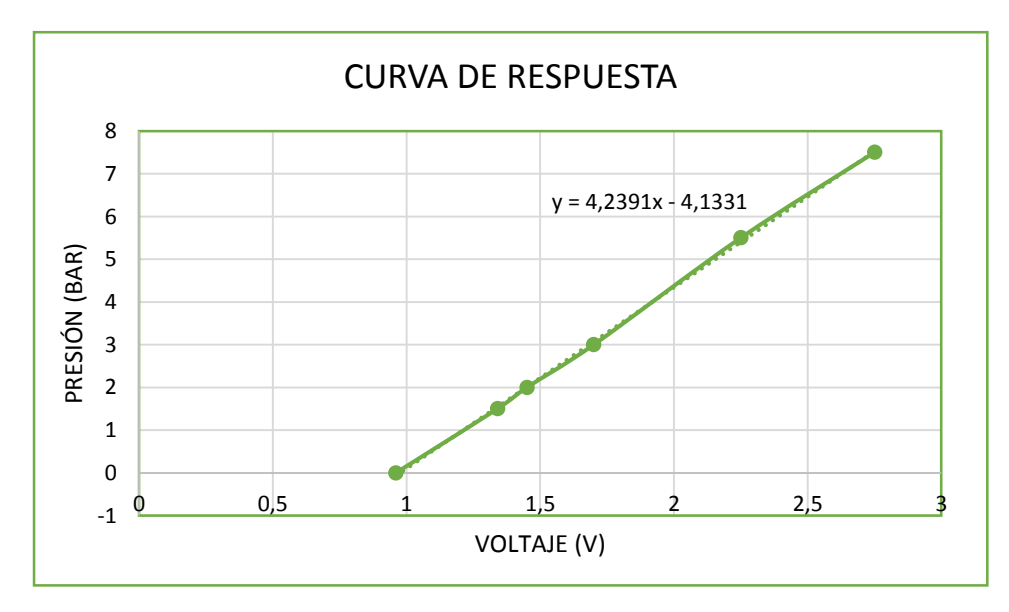

**Figura 20** Curva de respuesta del transmisor

De acuerdo a la respuesta obtenida del transmisor de presión se puede observar que es lineal.

Es importante recalcar que la curva de respuesta del transmisor, se realizó con el compresor de pistón normal existente en el laboratorio de Maquinas Eléctricas y Control Industrial, cuyo valor máximo de presión es de 8 Bares.

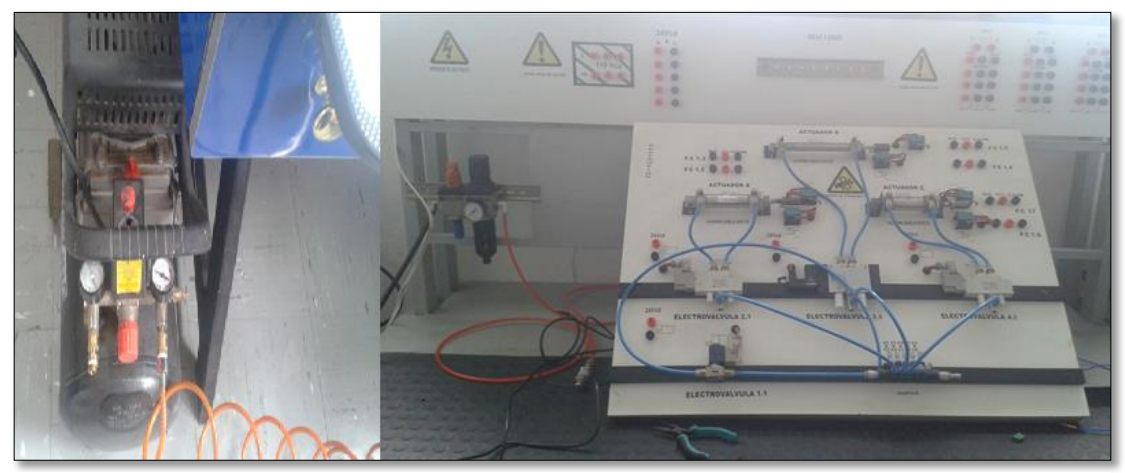

**Figura 21** Prueba de funcionalidad del transmisor

#### **3.2.2. Compresor OTS-550**

El compresor OTS-550 tiene un bajo nivel de ruido, posee un filtro externo, lo que le hace silencioso. Funciona con 110 V / 60 Hz y su presión máxima es 0,7 Mpa (Mega Pascales) que equivale a 7 Bar.

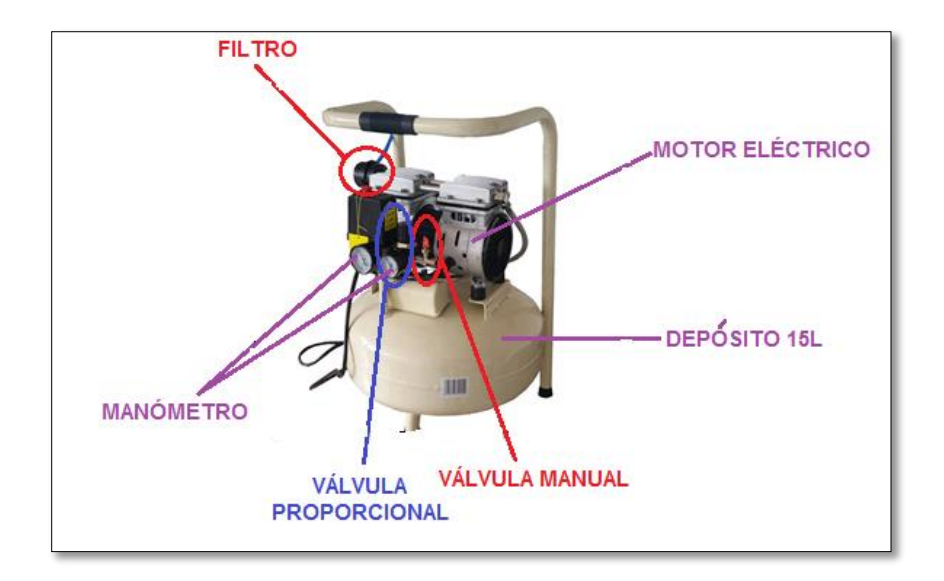

 **Figura 22** Partes del compresor OTS-550

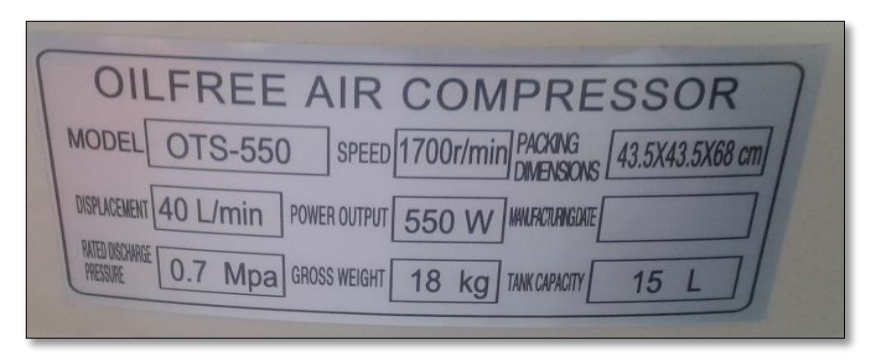

**Figura 23** Placa de características del compresor OTS-550

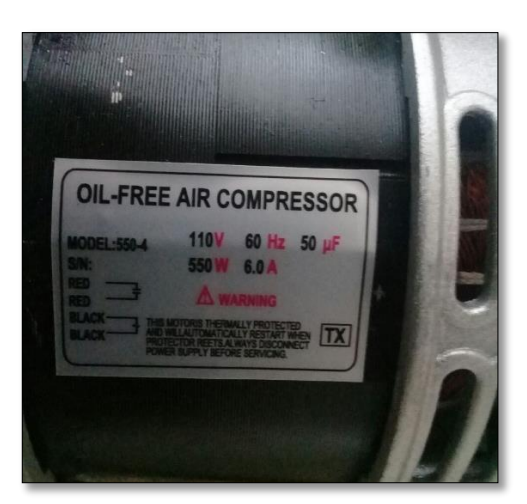

**Figura 24** Características del motor

Para el encendido del compresor hale el soporte de color rojo hacia arriba (Ver figura 25).

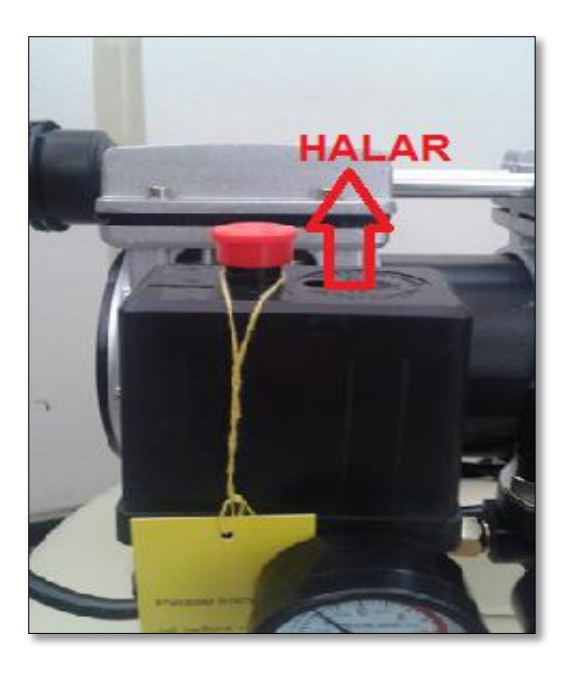

 **Figura 25** Encendido del compresor

Es importante drenar el compresor después de haberlo utilizado, para lo cual hale la argolla hacia atrás (Ver figura 26).

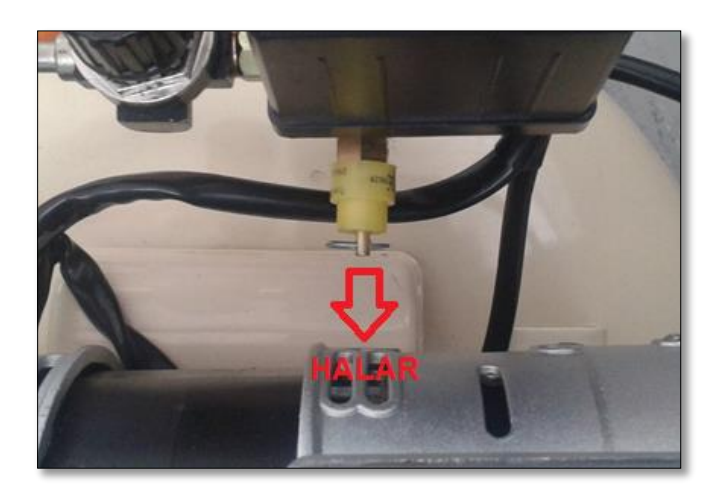

 **Figura 26** Drenado del compresor

 Cuando el manómetro muestra una presión máxima de 7 Bares el compresor se apaga automáticamente y se vuelve a activar cuando su presión disminuye a 4.50 Bares

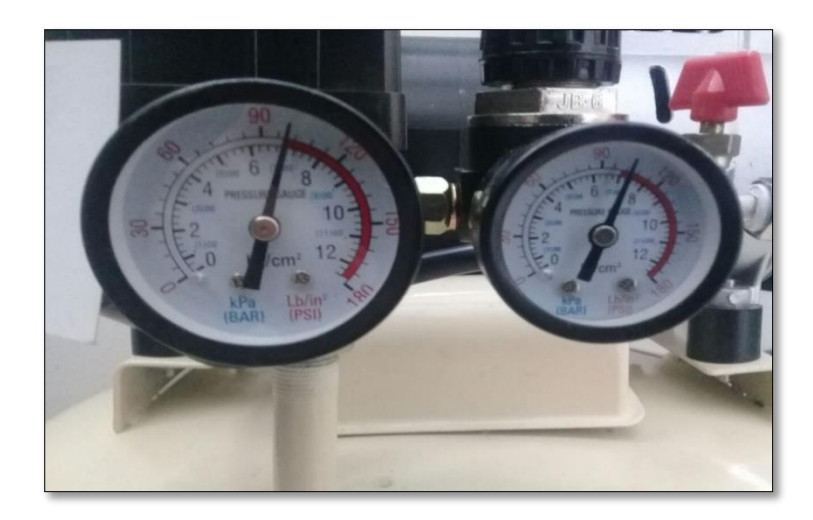

 **Figura 27** Presión máxima del compresor OTS-550

El tiempo que demora en cargarse el compresor OTS-550 a su máxima presión es 7 minutos, en comparación con el compresor de pistón normal cuyo tiempo es 4 minutos cuando la presión llega a los 5.2 Bares.

#### **3.2.3. Arduino UNO**

En este proyecto se utiliza la placa Arduino UNO, el cual dispone de un microcontrolador ATmega 328P-PU, de 8bits de la familia de los AVR. La placa Arduino consta de 14 pines digitales de E / S, 6 entradas analógicas, un cristal de cuarzo de 16 MHz, una conexión USB, un conector de alimentación y un botón de reinicio.

En la tabla 7, 8 y 9 se describen los pines utilizados.

#### **Tabla 7**

## **Conexión de un LCD con Arduino**

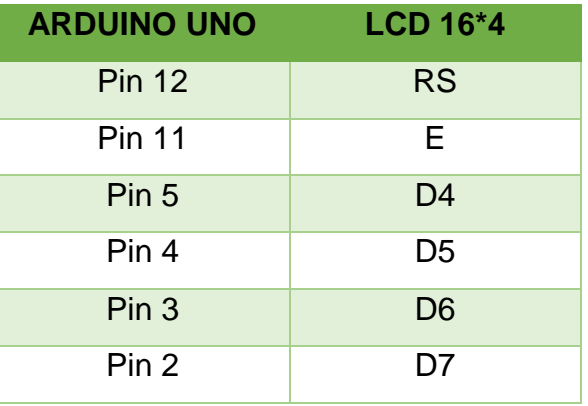

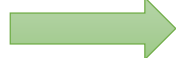

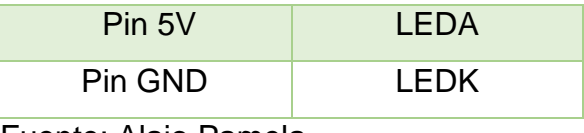

Fuente: Alajo Pamela

## **Tabla 8**

#### **Conexión del transmisor de presión con Arduino**

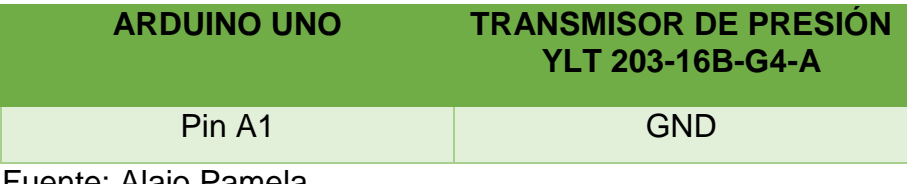

Fuente: Alajo Pamela

### **Tabla 9**

#### **Conexión fuente 15V con Arduino**

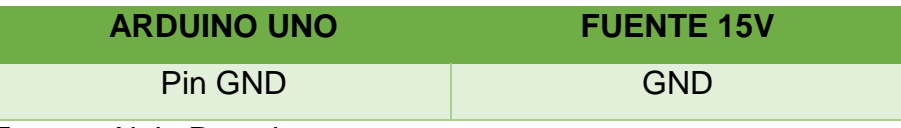

Fuente: Alajo Pamela

Para la adquisición de la señal proveniente del transmisor de presión, se monta un circuito acondicionar a la entrada de los pines A1 Y GND, este circuito consta de una resistencia de 250Ω en paralelo con un condensador de 100 uF-50V, para evitar ruido (Ver figura 28).

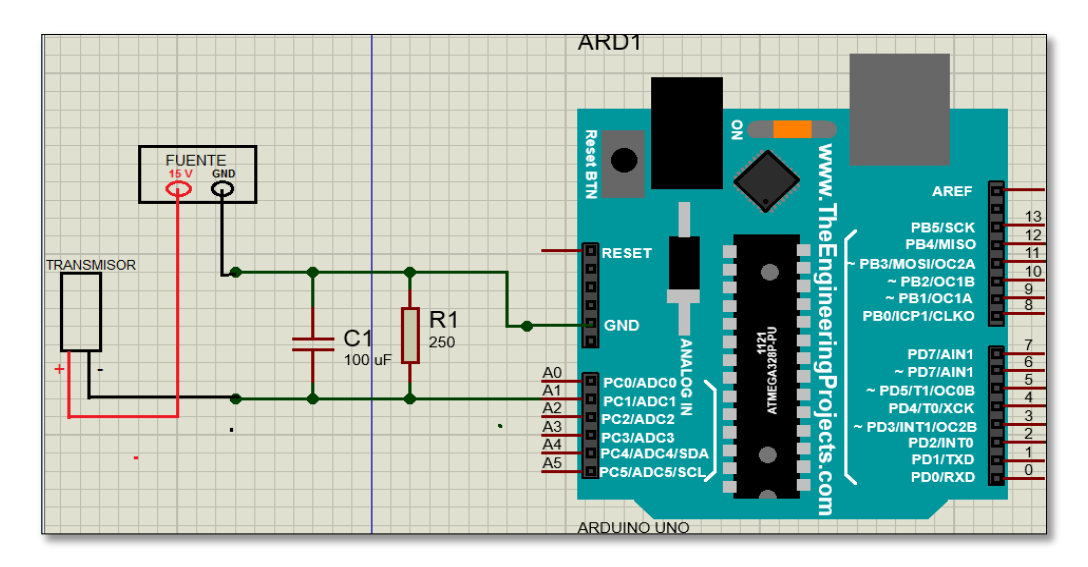

 **Figura 28** Circuito acondicionador para adquirir la señal del transmisor

El rango recomendado para alimentar una placa de Arduino es de 7 a 12 V.

Se utiliza un cable USB para conectar la placa Arduino con el puerto USB hembra de la computadora para subir el programa a la placa.

#### **3.2.4. LCD 16\*4**

El LCD 16\*4 está formado por 16 columnas y 4 filas. Está alimentado con 5V provenientes de la placa Arduino.

Según las líneas de programación ya realizadas, el LCD muestra la siguiente información:

- **Primera fila:** Imprime el nombre y modelo del transmisor (TIP YLT203), desde la fila 0 y columna 3.
- **Segunda fila:** Imprime el flujo de presión proveniente del compresor (BAR=5.50), desde la fila 1 y columna 3.Cuyo valor se lo adquiere de una ecuación lineal (y=4.2391x-4.1331), donde "x" es el valor del voltaje y, "y" la presión.
- **Tercera fila:** De igual manera imprime el valor de la presión pero expresada en una unidad de medida diferente (PSI=79.79), desde la fila 2 y columna 3.Este valor se lo obtiene realizando una regla de tres simple, multiplicando 14.5037738 por el valor de la presión en Bares y dividido para uno.

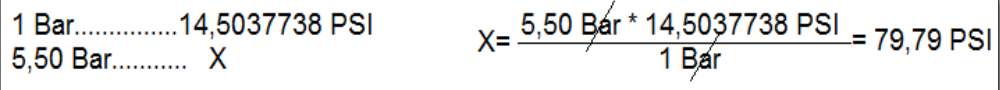

 **Figura 29** Conversión de Bares a PSI, regla de tres

 **Cuarta fila:** Esta fila muestra el valor de corriente proveniente del transmisor (I=9.09) expresada en mA. Se imprime desde la fila 3 y columna 5.Donde el valor de corriente se obtiene dividiendo el voltaje para la resistencia, en este caso 250Ω, por ultimo al valor se lo multiplica por 1000 para convertir a mA.

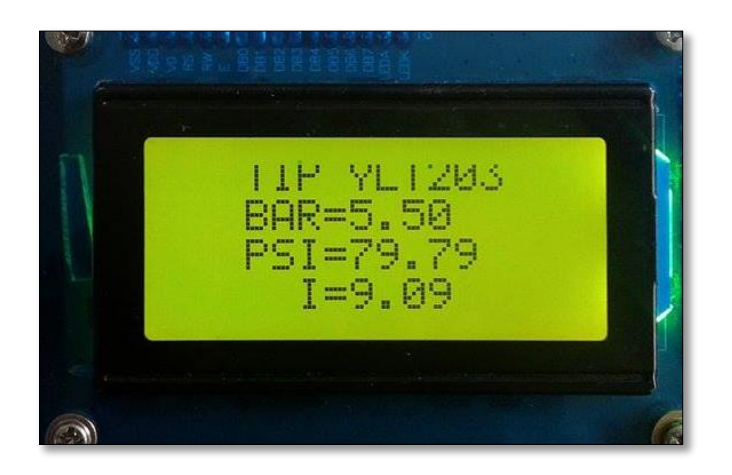

 **Figura 30** Impresión de texto en el LCD

## **3.2.5. Montaje del circuito Arduino-LCD**

Ya identificado la forma de conexión, se procede al montaje del circuito, los materiales a utilizar son:

- Arduino UNO
- $\bullet$  LCD 16\*4
- Protoboard
- Cables UTP
- Potenciómetro de 10 K Ω

El potenciómetro de 10 K Ω se utiliza para regular el brillo de la pantalla del LCD. La figura 28 muestra la forma de conexión.

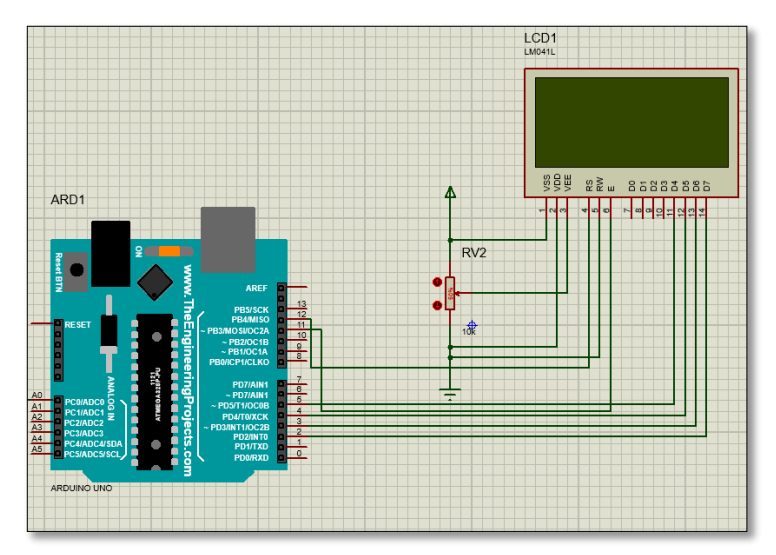

 **Figura 31** Conexión Arduino-LCD, Proteus

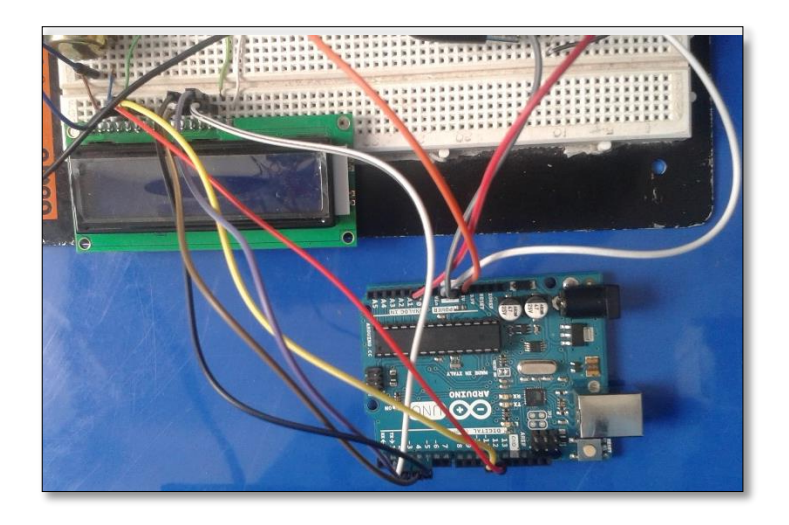

**Figura 32** Conexión física del circuito Arduino-LCD

Luego de comprobar el funcionamiento del circuito, se procede a realizar las placas de circuito impresos (PCB). En este caso se utilizó una máquina de control numérico computarizado (CNC 3020T) para el fresado de circuitos impresos y a su vez la taladrada.

Con este prototipo la elaboración de circuitos impresos es menos tedioso ya que solamente basta con crear el Layout del circuito, crear el archivo Gerber y posteriormente cargarlo en el software del prototipo.

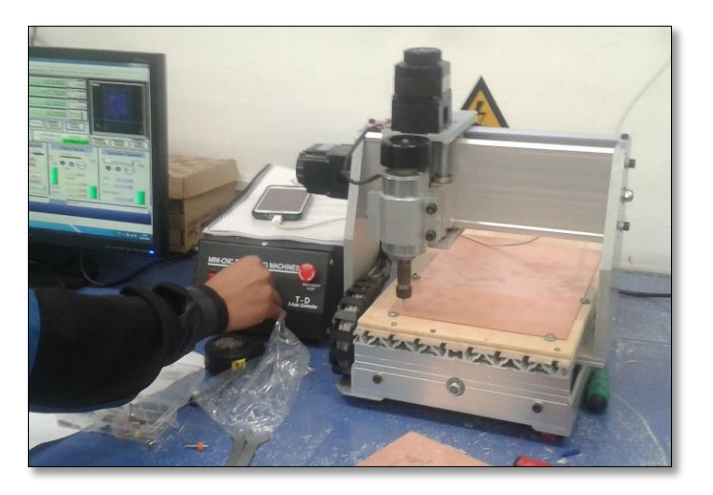

 **Figura 33** CNC 3020T

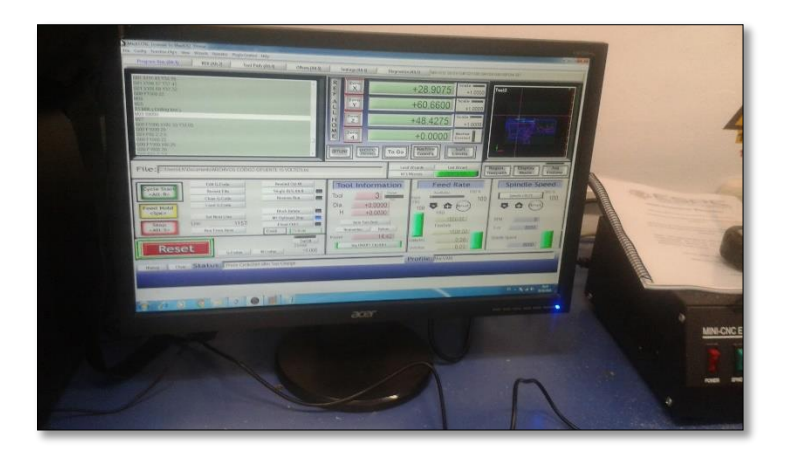

 **Figura 34** Software del prototipo

Cortada y taladrada la baquelita, se lija las dos caras de la baquelita, a fin de quitar las limaduras producidas por el corte, con la ayuda de un lustre fijo.

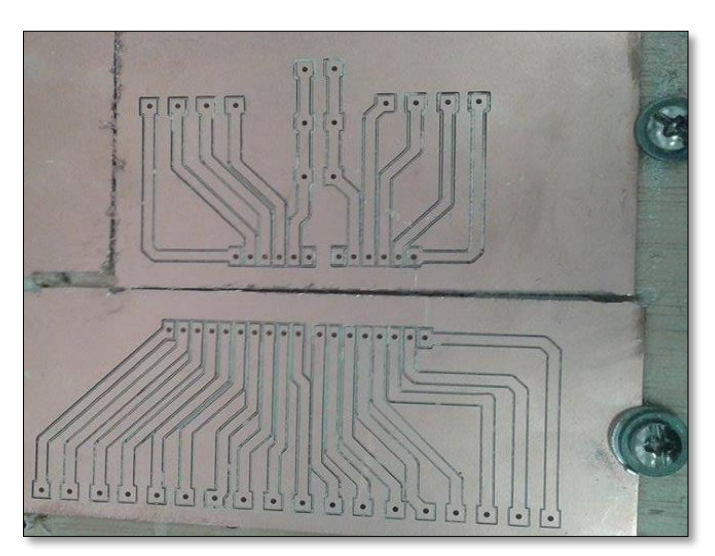

 **Figura 35** PCB fresada y taladrada

Lista la placa se procede a soldar los elementos del circuito LCD como del Arduino, y el shield para la misma.

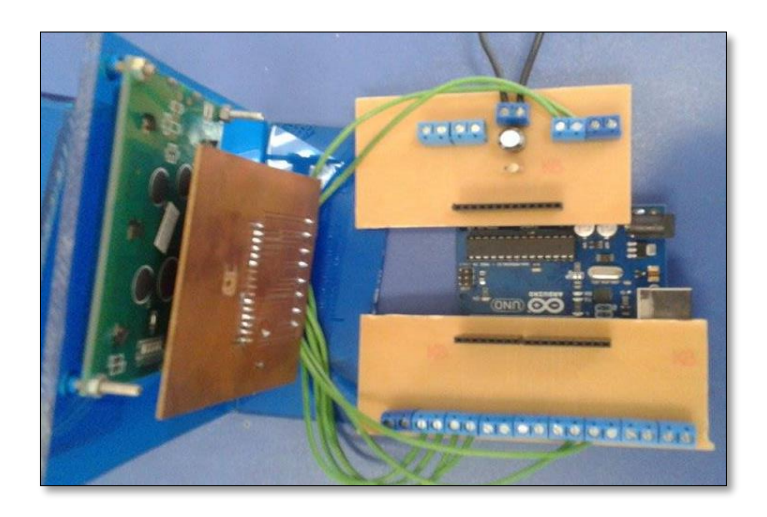

 **Figura 36** Elementos soldados en la PCB

El potenciómetro de 10 KΩ fue remplazado por una resistencia del mismo valor ya que ésta es fija, y no tiende a cambiar de valor por una mala manipulación que se le hace al potenciómetro ya regulado.

Como es de conocimiento el circuito necesita alimentación en este caso se procedió a elaborar una fuente fija de 15V y 9V.

- 15V alimenta al transmisor de presión
- 9V alimenta la placa de Arduino

## **3.2.6. Fuentes fijas**

Los elementos a utilizar para la elaboración de la fuente de alimentación son los siguientes.

Para la fuente de 15V:

- Transformador a 1A
- Puente de diodos
- Capacitores (1000 uF/50V-100 uF/50V-330 uF/25V)
- Regulador LM2575T
- Diodo 1N5819
- Bobina (330uH)
- Resistencias (22KΩ-1KΩ)

Para la fuente de 9V:

- Transistor LM317T
- Resistencias(250Ω-1.5KΩ)

#### Diodo 1N5819

Antes de continuar se debe conocer la configuración de algunos elementos (Ver figura 37-38).

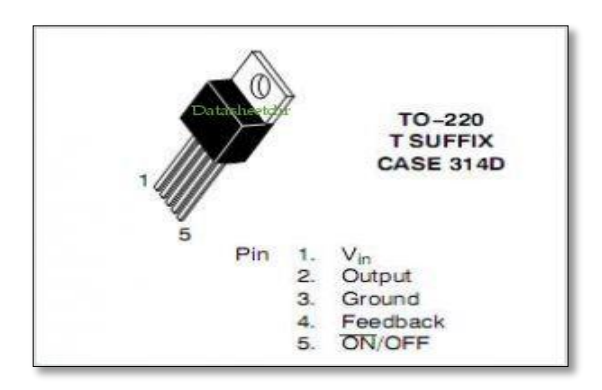

**Figura 37** Configuración del LM2575T

 **Fuente:** (Data sheet, s.f.)

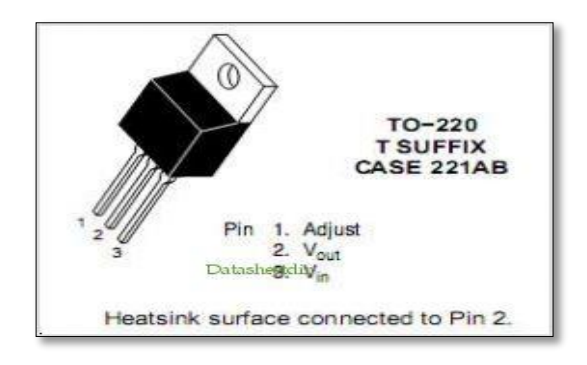

**Figura 38** Configuración del LM317T  **Fuente:** (Data sheet , s.f.)

La fuente de alimentación consta de cuatro partes: transformador, rectificador, filtro y un regulador de voltaje.

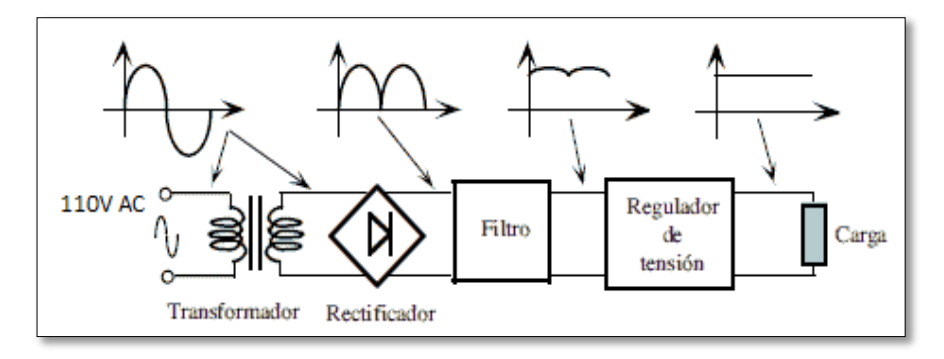

 **Figura 39** Diagrama de bloques de una fuente

 **Fuente:** (Algunos Temas Para Un Tecnico En Mantenimiento, 2011)

Conociendo cada uno de los bloques de la fuente se procede a realizar el circuito en el software Proteus.

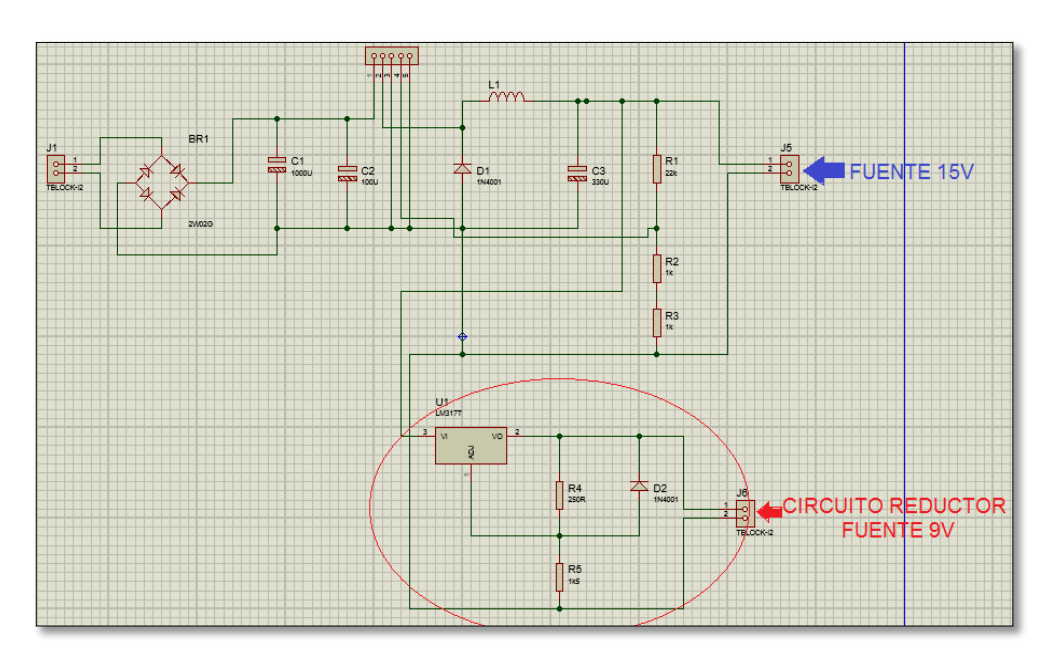

**Figura 40** Diagrama de conexión

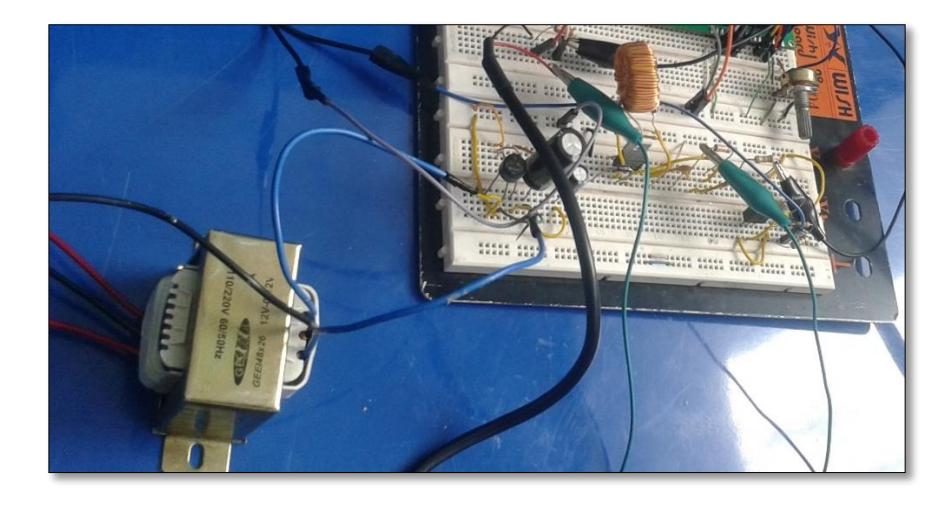

**Figura 41** Diagrama físico de la fuente de alimentación

Realizada la simulación es necesario elaborar las pistas para la impresión en la placa. Para lo cual se utiliza la CNC 3020T para el fresado y la taladrada de la baquelita.

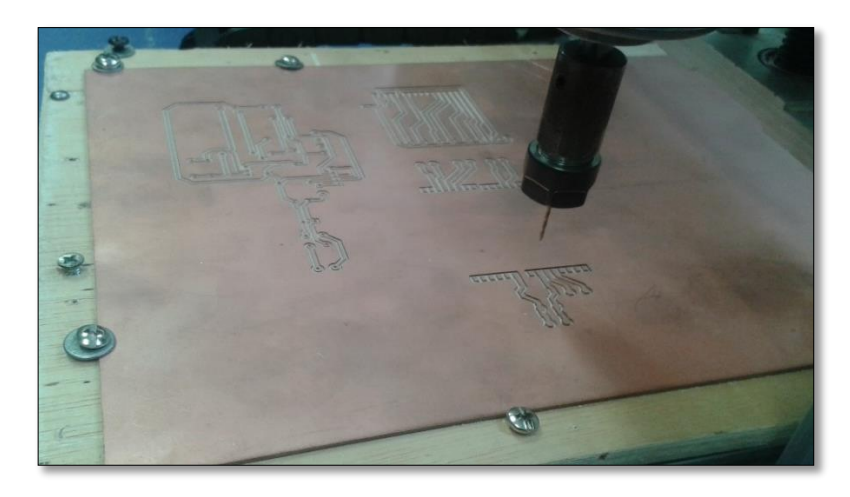

 **Figura 42** Taladrada en la baquelita utilizando la CNC3020T

Ya hecho el fresado se procede a soldar los elementos, teniendo cuidado de no dañar las pistas.

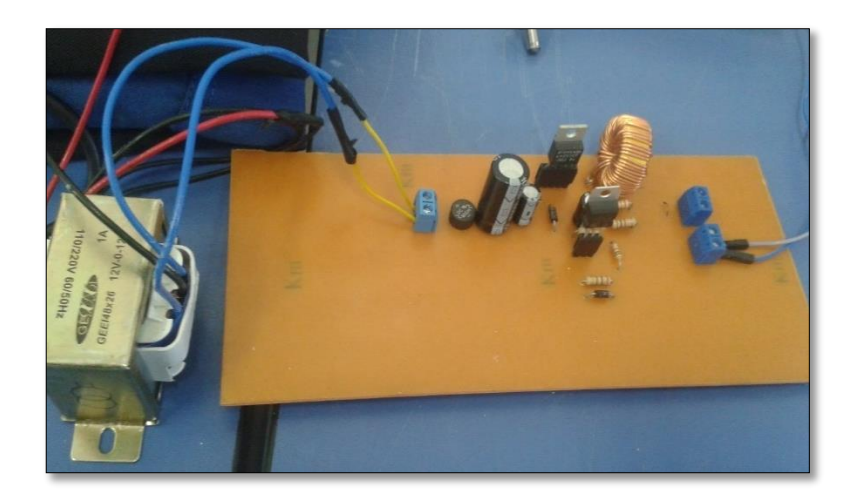

 **Figura 43** Elementos de la fuente soldado en la PCB

NOTA: Se utiliza disipadores de calor para evitar que algunos dispositivos electrónicos como el transistor LM317T y el regulador LM2575T se calienten y se dañen.

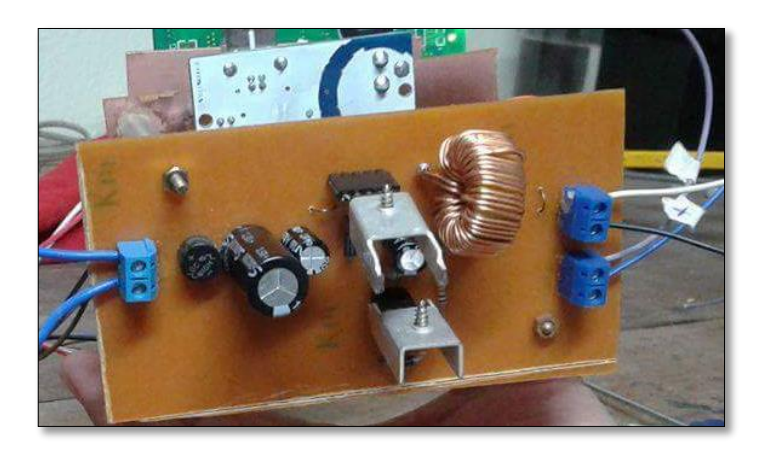

**Figura 44** Colocación de los disipadores de calor

Concluido el montaje de los circuitos en la PCB se comprueba su funcionalidad, tanto del Arduino con el LCD y de la fuente de alimentación. Recordando que la placa de Arduino se alimenta a 9V y la alimentación al LCD lo proporciona la misma placa de Arduino con 5V.

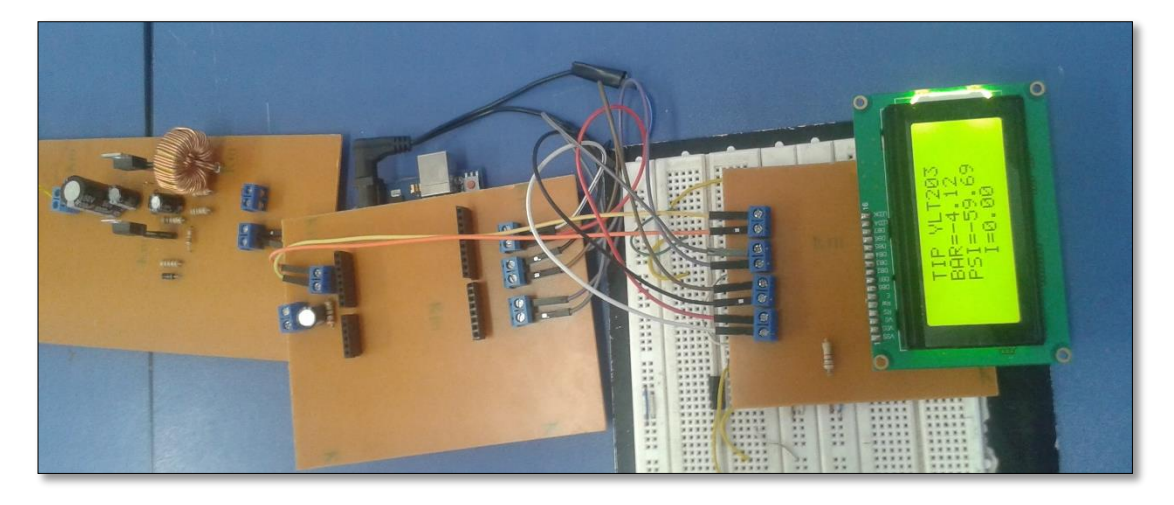

**Figura 45** Comprobación de la funcionalidad de los circuitos

Listas las placas se dispone a elaborar cajas que protejan las mismas, éstas son hechas de láminas de acrílico. Antes de montar es necesario colocar señaléticas en las baquelitas que identifiquen cada cable conectado.

A las cajas se le colocaron dos pares de conectores tipo banana, un par proporciona 15V mientras que el otro 9V, un conector a 110VAC, de igual forma existe simbología e información fuera de cada caja.

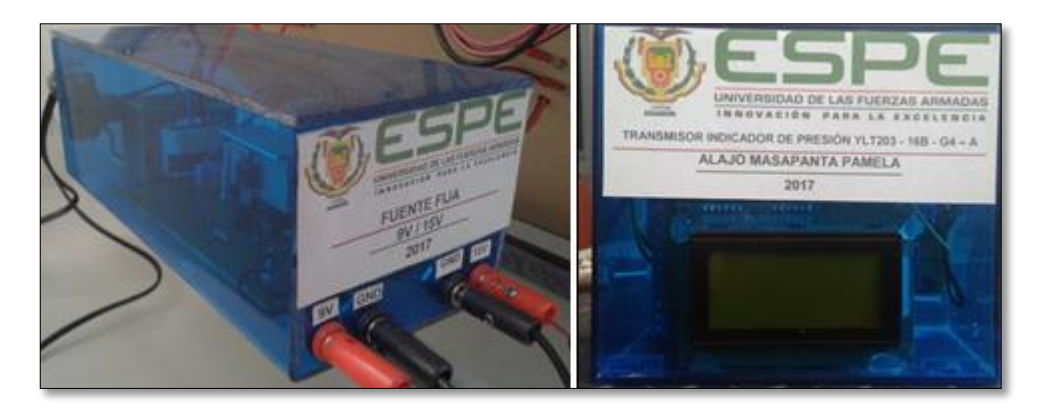

 **Figura 46** Fuente de alimentación e indicador de presión

Para la caja del indicador de presión, existe un par de conectores banana uno de ellos para GND y A1 de la placa Arduino, un USB que alimenta la placa desde un ordenador, de igual manera sube o carga un programa y un conector para la fuente de alimentación externa (Ver figura 47-48).

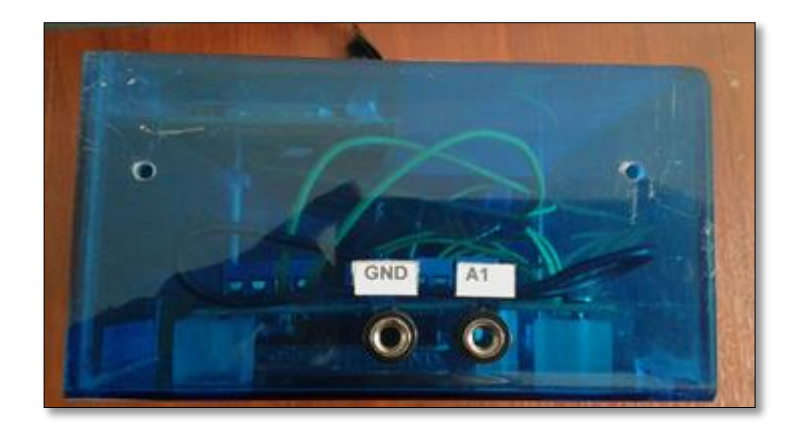

 **Figura 47** GND y A1, PCB Arduino

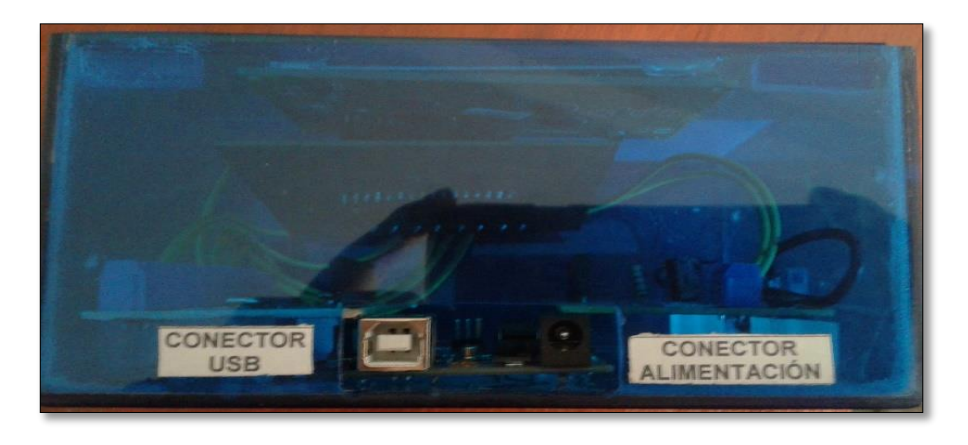

**Figura 48** USB y conector de la fuente de alimentación externa

## **3.3.Requerimientos mínimos de software**

El software a utilizar para la programación es Arduino 1.6.11, en la figura 49 se explica el entorno de trabajo y las líneas de programación.

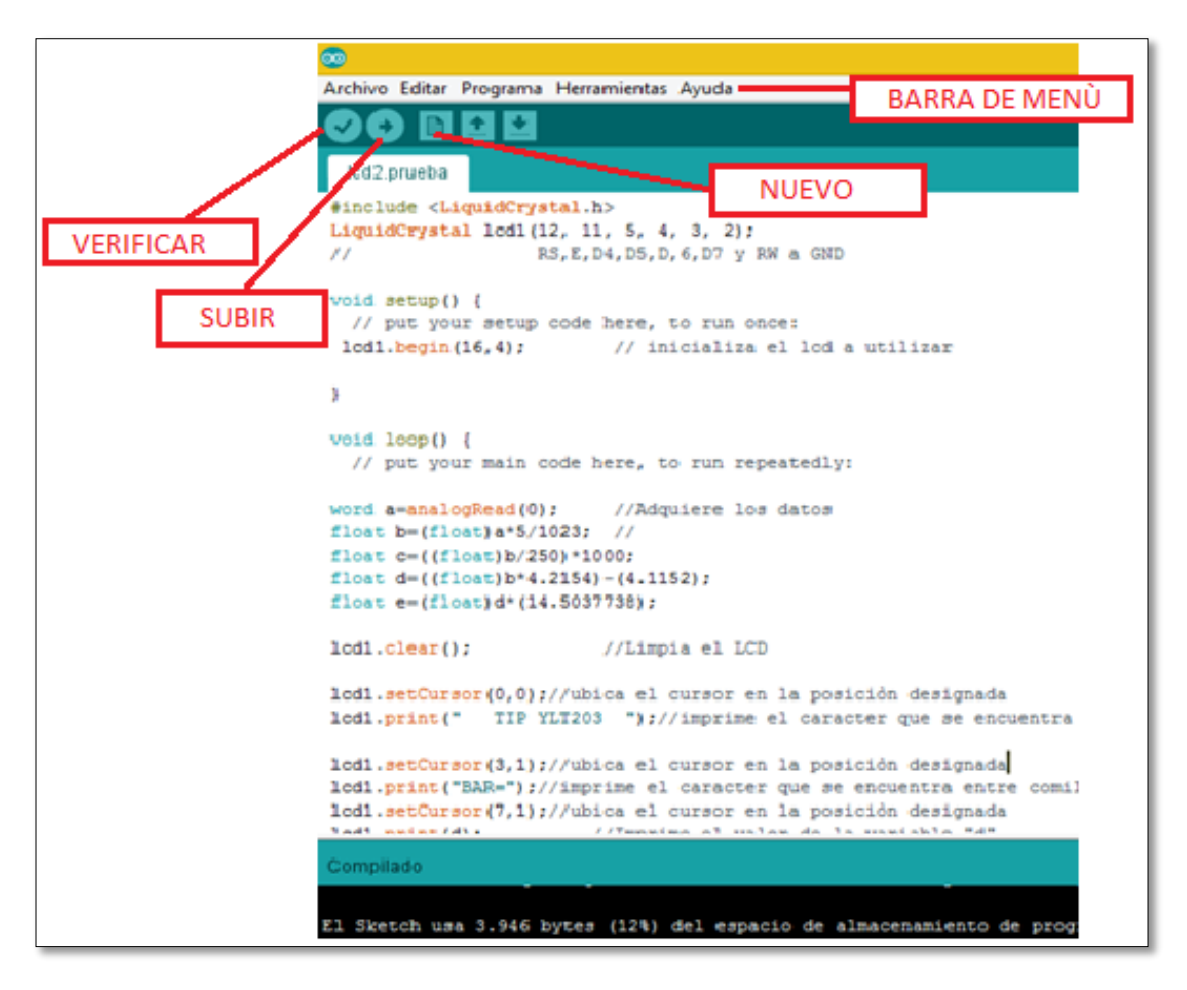

**Figura 49** Entorno Arduino

## **3.3.1. Líneas de programación**

Es primordial añadir librerías como primer punto de programación. Para utilizar una librería es importante añadir **#include**, en este caso incluimos la librería del LCD.

#### **#include <LiquidCrystal.h>**

**LiquidCrystal lcd1(12, 11, 5, 4, 3, 2);** //RS,E,D4,D5,D,6,D7

**void setup() {** // Put your setup code here, to run once: **lcd1.begin(16, 4);** // Inicializa el LCD a utilizar **}**

**void loop()** { // Put your main code here, to run repeatedly:

```
word a = analogRead(1); //Adquiere datos de A1
float b = (float)a * 5 / 1023; //Convierte a voltaje los datos adquiridos en un 
rango de 0V a 5V
float c = ((float)b / 250) * 1000; //Obtiene la corriente y la convierte a mA
float d = ((float)b * 4.2391) - (4.1331); //Reemplaza valores en la ecuación 
lineal para obtener el valor de la presión en Bares
float e = (float)d * (14.5037738); //Convierte Bares a PSI
```

```
lcd1.clear(); //Limpia el LCD
```
**lcd1.setCursor(0, 0);** //Ubica el cursor en la posición designada **lcd1.print(" TIP YLT203 ");** //Imprime el carácter que se encuentra entre comillas

```
if (c>=4) //Si la corriente es mayor o igual a 4 ejecuta la condición siguiente:
{
```

```
lcd1.setCursor(3, 1); //Ubica el cursor en la posición designada
lcd1.print("BAR="); //Imprime el carácter que se encuentra entre comillas
lcd1.setCursor(7, 1); //Ubica el cursor en la posición designada
lcd1.print(d); //Imprime el valor de la variable "d"
```
**lcd1.setCursor(3, 2);** //Ubica el cursor en la posición designada **lcd1.print("PSI=");** //Imprime el carácter que se encuentra entre comillas **lcd1.setCursor(7, 2);** //Ubica el cursor en la posición designada **lcd1.print(e);** //Imprime el valor de la variable "e"

```
lcd1.setCursor(5, 3); //Ubica el cursor en la posición designada
lcd1.print("I="); //Imprime el carácter que se encuentra entre comillas
lcd1.setCursor(7, 3); //Ubica el cursor en la posición designada
lcd1.print(c); //Imprime el valor de la variable "c"
}
else //Caso contrario 
{
```

```
lcd1.setCursor(3, 2); //Ubica el cursor en la posición designada
lcd1.print("Sin Se");lcd1.print(char(238));lcd1.print("al"); //Imprime los
caracteres que se encuentran entre comillas.
}
```

```
delay(500); //Tiempo de retardo
}
```
El LCD posee una tabla con caracteres que pueden ser visualizados. Cada uno de los caracteres tiene su representación binaria de 8 bits. En este caso la letra (ñ) no se visualizó correctamente. Para visualizar un carácter se debe coger los cuatro bits más significativos y los otros cuatro menos significativos según la siguiente tabla de códigos:

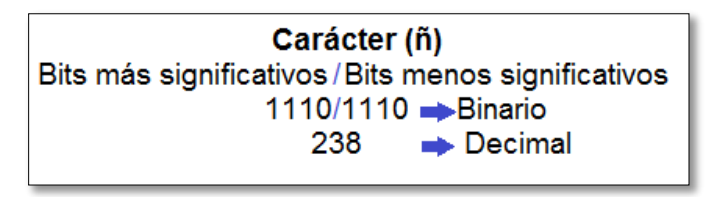

 **Figura 50** Transformación de caracteres

## **3.3.2. Carga del Programa en el dispositivo Arduino**

Una vez abierto el programa y realizada las líneas de programación, se empieza a grabar el programa en la placa Arduino, para ello clic en: Archivo/Proyectos/lcd2.prueba

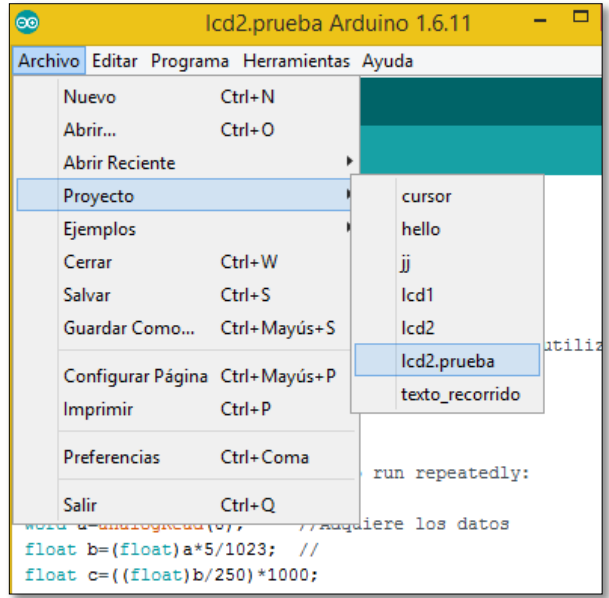

 **Figura 51** Abrir programa

Se selecciona el tipo de placa que se desea programar y en que puerto está configurado, eso se selecciona en la barra de menú: Herramientas/Placa/Arduino Genuino Uno.

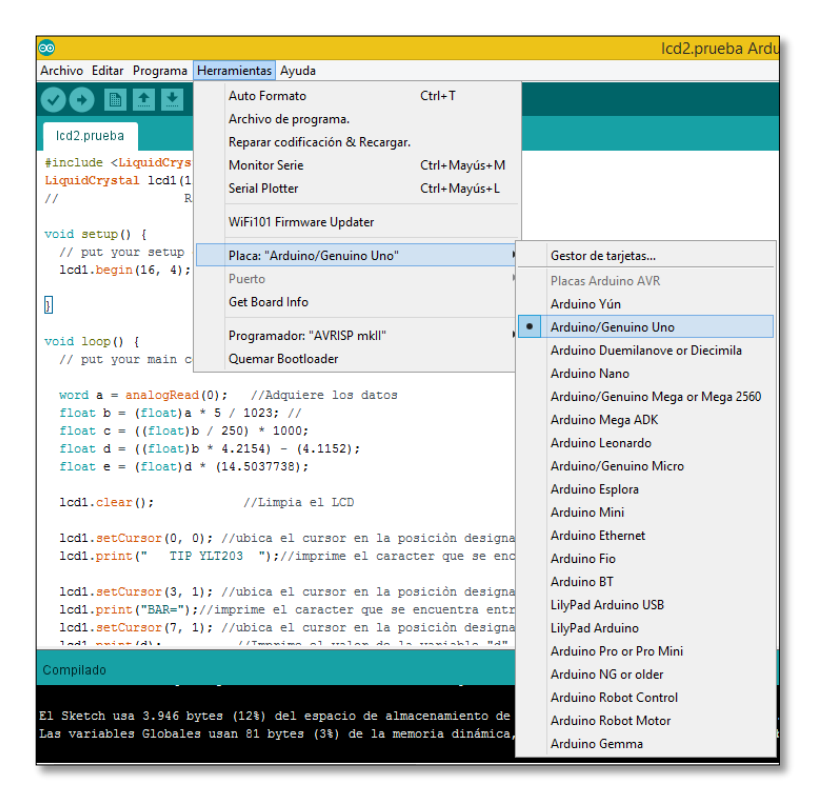

 **Figura 52** Selección del tipo de placa a utilizar

Herramientas/Puerto/COM; saldrá una lista de puertos donde se elige el de la tarjeta.

Una vez configurado, se pulsa el botón "SUBIR"

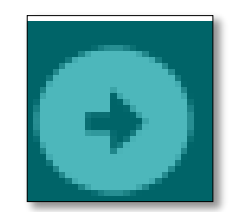

**Figura 53** Botón "SUBIR"

Esperar que en la parte inferior de la ventana, salga el mensaje "CARGA TERMINADA". Unos segundos después de que la subida termine, el LED ámbar de la placa empezara a parpadear, si lo hace, el Arduino está cargado y ejecutado.

### **3.4.Pruebas de funcionamiento**

Para las pruebas de funcionamiento se ensambló un indicador de presión digital, una fuente fija de 9V/15V y un compresor OTS-550 para el módulo de electroneumática.

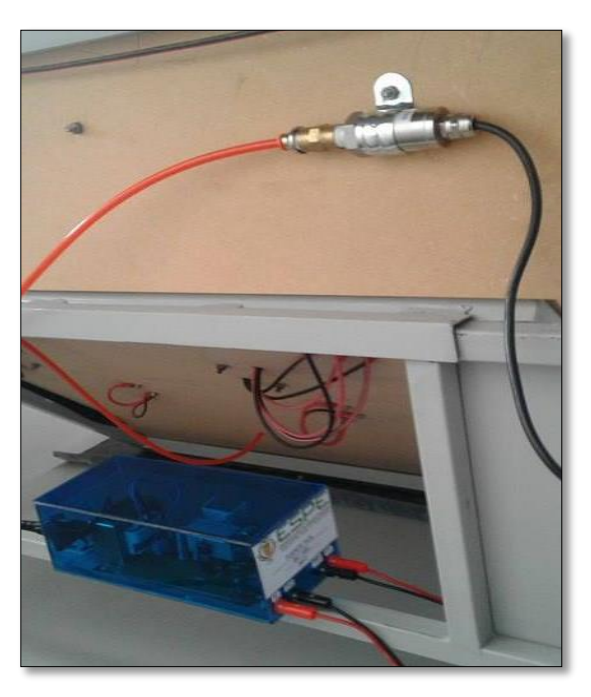

 **Figura 54** Transmisor de presión - Fuente fija

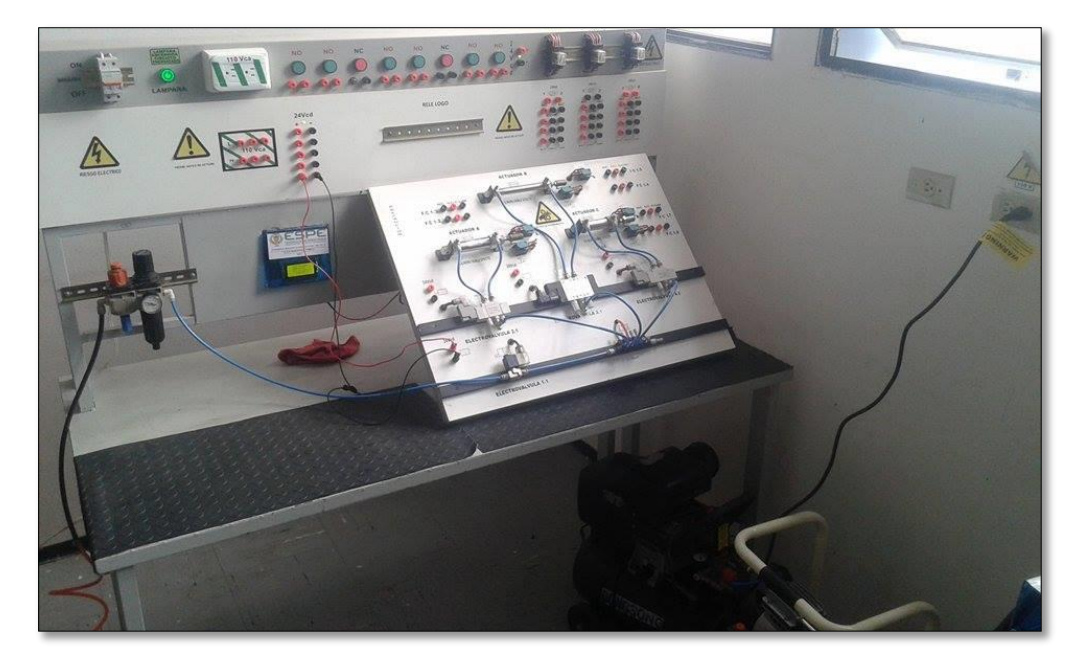

 **Figura 55** Indicador de presión-Compresor

Se debe considerar los siguientes aspectos al realizar las pruebas de funcionamiento:

 Al no existir presión en el módulo, los valores de corriente, voltaje y presión serán 0, y en el LCD se imprimirá la palabra (Sin Señal).Esta condición se cumple cuando la corriente es menor o igual a 4 mA.

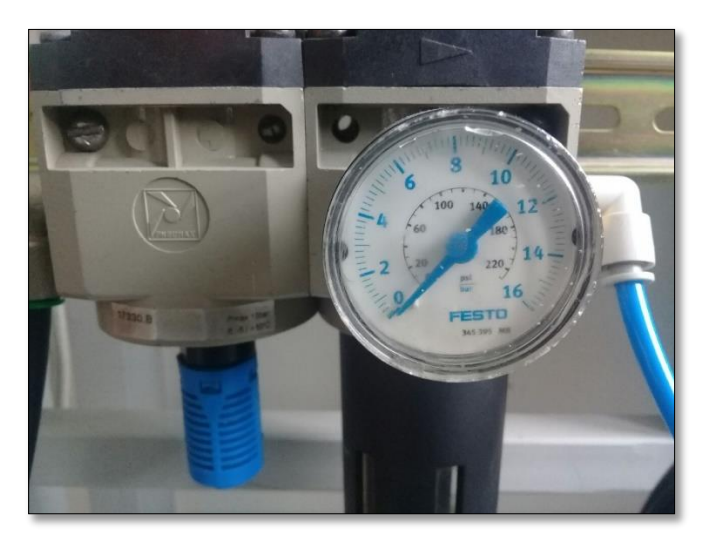

 **Figura 56** Presión 0 Bares

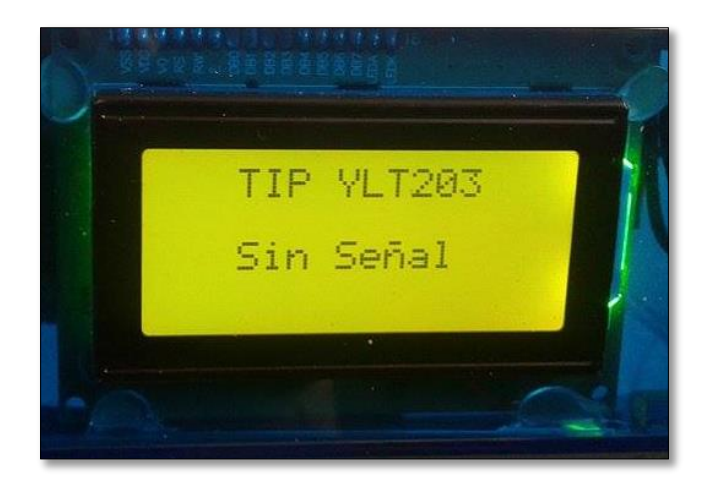

 **Figura 57** Dato impreso en el LCD (Sin Señal)

 Cuando la presión esta entre 4 mA y 10.50 mA, se imprime en el LCD su respectivo valor, por ejemplo, si la corriente es 9.01 mA, su presión es 5.42 Bares y 78.59 PSI.

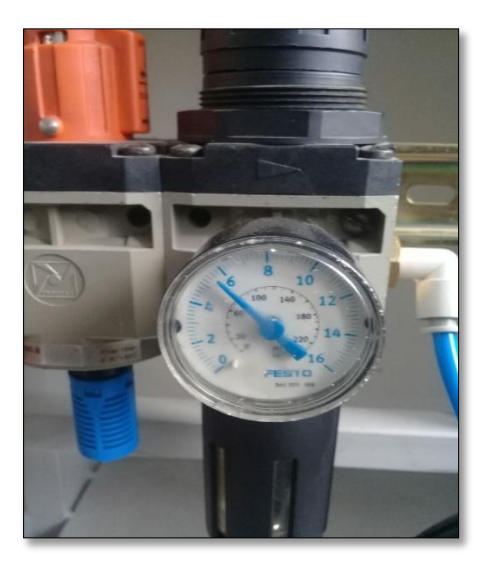

**Figura 58** Presión 5.42 Bares

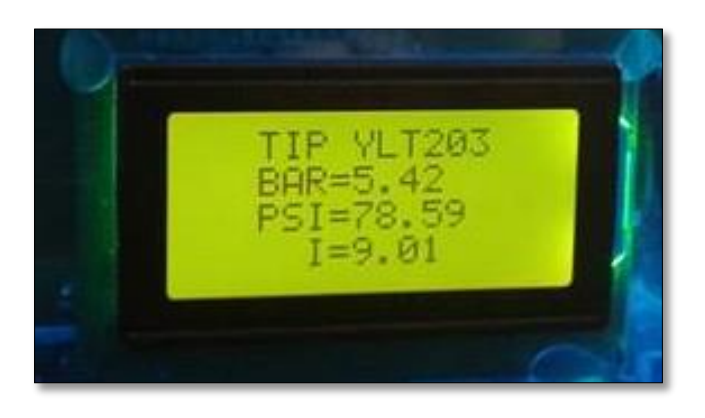

 **Figura 59** Impresión de datos

Se realizó pruebas de funcionamiento con el módulo de electroneumática, en el cual se activó electroválvulas y cilindros.

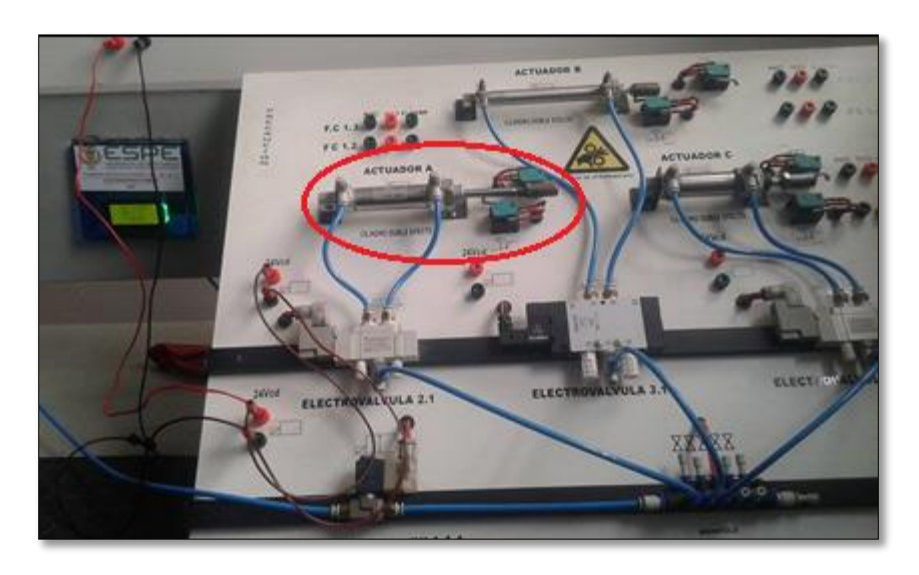

 **Figura 60** Cilindro activado

#### **3.5.Mantenimiento del compresor**

Al igual que cualquier equipo o máquina, este compresor requiere de un mantenimiento diario, semanal y trimestral. Algunas consideraciones de mantenimiento son las siguientes (Ver Anexo B):

- El compresor de aire debe colocarse en un lugar limpio y bien ventilado.
- El compresor de aire debe colocarse horizontalmente y reservar el espacio de mantenimiento.
- Mantenimiento y desmontaje del compresor de aire antes de apagar la fuente de alimentación, y poner el aire en el tanque.
- La tensión de alimentación no debe ser inferior al 10% de la tensión nominal.
- La máquina está funcionando, no toque las partes calientes para evitar quemaduras.

### **a) Mantenimiento diario:**

- Tenga en cuenta que la máquina está funcionando, ya sea ruido anormal, vibración y altas temperaturas.
- Válvula de bola abierta en el tanque de drenaje, descarga diaria del depósito de gas al menos una vez

### **b) Mantenimiento semanal:**

- Limpiando del filtro de aire, acumulado 500 horas para substituir.
- Tire del anillo de tracción de la válvula, compruebe que su función sea normal.
- Compruebe el interruptor de control de presión y compruebe que la función de la válvula sea normal.
- Compruebe el cableado eléctrico y las conexiones sueltas y apriete.

## **c) Mantenimiento trimestral:**

- Compruebe las piezas para conectar el tornillo, está suelto y tire.
- Limpie la suciedad de la superficie del compresor de aire, y compruebe que no haya fugas el acceso de cada lado.
- Comprobar la placa de la válvula y la válvula, los anillos de pistón y otros mecánicos y confirmar si es normal.

# **CAPÍTULO IV**

#### **4.1. Conclusiones**

- Uno de los transmisores más utilizados por su rapidez y exactitud del ± 0,5% son los eléctricos, donde el receptor dispone de una resistencia de 250 Ω conectada en los bornes de entrada, de este modo, si la señal de salida del transmisor varía de 4 a 20 mA C.C, se obtendrá una tensión de 1 a 5 V respectivamente, en los bornes de entrada al receptor, además la utilización del Compresor OTS-550 cuya principal ventaja es que posee un filtro externo que lo hace silencioso.
- Los dispositivos seleccionados para este trabajo práctico proporcionan un buen funcionamiento al momento de realizar prácticas en el módulo y de la misma forma conserven su tiempo de vida útil.
- El transmisor indicador de presión utiliza una PCB de Arduino UNO, el cual tiene incluido un microcontrolador ATmega 328P-PU- 8bits AVR, necesita un cristal de 16MHz externo, una alimentación de 5V, el microcontrolador puede ser programado en el mismo circuito. El software de programación es un IDE, es decir, un programa informático compuesto por un conjunto de herramientas de programación, consiste en un editor de código, un compilador y un depurador.
- Las pruebas de funcionamiento, validan la función del transmisor indicador de presión al visualizar los parámetros de corriente y presión presentes en el proceso.

## **4.2. Recomendaciones**

- Comprobar que existe una variación proporcional al aumentar o disminuir la presión proveniente del compresor hacia el módulo.
- Seguir los parámetros de alimentación que posee cada dispositivo del proyecto, de manera que no ocasione daños al mismo. De igual manera contar con todas las normas de seguridad si se trabaja con dispositivos neumáticos y electrónicos.
- Tener un control de tiempo y rutina de mantenimiento aplicado a cada uno de los instrumentos, tener especial cuidado con el transmisor y válvulas del compresor.
- Conocer el proceso de funcionamiento y características de la PCB Arduino UNO, ya que con el conocimiento de funcionalidad de la misma se conocen los riesgos que se pueden cometer e intervenir en el proceso de manera segura y eficiente.

## **GLOSARIO DE TÉRMINOS**

**AC:** Corriente alterna (abreviada CA en español y AC en inglés, de Alternating Current) se denomina a la corriente eléctrica en la que la magnitud y el sentido varían cíclicamente.

**AVR:** En inglés, Automatic Voltage Regulator (Regulador Automático de Voltaje), dispositivo de hardware empleado para mantener un voltaje específico en dispositivos electrónicos.

#### **B**

**BAR:** Es una unidad de presión muy utilizada en aire comprimido, su equivalencia más inmediata es a la atmósfera o al kg/cm2.

#### **C**

**CNC:** Control numérico por computadora, es un sistema que permite controlar en todo momento la posición de un elemento físico, normalmente una herramienta que está montada en una máquina.

#### **D**

**DC:** La corriente continua (CC en español, en inglés DC, de Direct Current) se refiere al flujo continuo de carga eléctrica a través de un conductor entre dos puntos de distinto potencial, que no cambia de sentido con el tiempo.

#### **E**

**ELECTRONEUMÁTICA:** Es la aplicación donde combinamos los importante ramas de la automatización como es la neumática (manejo de aire comprimido) y electricidad y/o la electrónica.

### **F**

**FRESADO**: Consiste principalmente en el corte del material que se mecaniza con una herramienta rotativa de varios filos, que se llaman dientes, labios o plaquitas de metal duro.

#### **G**

**GERBER:** Es un [formato de archivo](https://es.wikipedia.org/wiki/Formato_de_archivo) que contiene la información necesaria para la fabricación de la placa de [circuito impreso](https://es.wikipedia.org/wiki/Circuito_impreso) o PCB.

#### **I**

**IDE:** Significa "Integrated Development Environment" ("Entorno de Desarrollo Integrado").Ya que el Arduino es como un pequeño ordenador que ejecuta una serie de códigos que previamente le hemos introducido, necesitaremos un programa para poder meter estos códigos a la propia placa.

**L**

**LAYOUT:** Se refiere al diseño, plan, disposición**,** corresponde a un croquis, esquema, o bosquejo de distribución de las piezas o elementos que se encuentran dentro de un diseño en particular**.**

**LCD:** Siglas en inglés Liquid Cristal Display, (representación visual por cristal líquido), sistema que utilizan determinadas pantallas electrónicas para mostrar información visual.

#### **M**

**MICROCONTROLADOR:** Es un circuito integrado que en su interior contiene una unidad central de procesamiento (CPU), unidades de memoria (RAM y ROM), puertos de entrada y salida y periféricos.

#### **N**

**NEUMÁTICA:** Es la tecnología que emplea el [aire comprimido](https://es.wikipedia.org/wiki/Aire_comprimido) como modo de transmisión de la [energía](https://es.wikipedia.org/wiki/Energ%C3%ADa) necesaria para mover y hacer funcionar [mecanismos.](https://es.wikipedia.org/wiki/Mecanismo)

#### **P**

**PCB:** En electrónica, "placa de circuito impreso" (del inglés: Printed Circuit Board,), es la superficie constituida por caminos, pistas o buses de material conductor laminadas sobre una base no conductora.

**PSI:** La libra por pulgada cuadrada, más conocida como psi (del [inglés](https://es.wikipedia.org/wiki/Idioma_ingl%C3%A9s) Pounds per Square Inch) es una unidad de [presión](https://es.wikipedia.org/wiki/Presi%C3%B3n) en el [sistema anglosajón](https://es.wikipedia.org/wiki/Sistema_anglosaj%C3%B3n_de_unidades)  [de unidades.](https://es.wikipedia.org/wiki/Sistema_anglosaj%C3%B3n_de_unidades)

**PWM:** Modulación por ancho de pulso (en inglés de Pulse Width Modulation) de una señal o fuente de energía es una técnica en la que se modifica el ciclo de trabajo de una señal periódica.

## **REFERENCIAS BIBLIOGRÁFICAS**

- Algunos Temas Para Un Tecnico En Mantenimiento. (10 de Marzo de 2011). Obtenido de Algunos Temas Para Un Tecnico En Mantenimiento: http://tecnologiademantenimiento.blogspot.com/2011/03/diagrama-debloques-de-fuentes.html
- Aprendiendo Arduino. (26 de Marzo de 2016). Obtenido de Aprendiendo Arduino:

https://aprendiendoarduino.wordpress.com/2015/03/26/lenguaje-deprogramacion-c/

- Aprendiendo Arduino. (25 de Septiembre de 2016). Obtenido de Aprendiendo **Arduino:** Arduino: https://aprendiendoarduino.wordpress.com/2016/09/25/que-esarduino/
- Araya, M. (Abril de 2009). Sensores de presión. Obtenido de Sensores de presión: http://snsoresdepresion.blogspot.com/
- Arduino. (2017). Arduino UNO & Genuino UNO. Obtenido de Arduino UNO & Genuino UNO: https://www.arduino.cc/en/main/arduinoBoardUno
- ATmega328P-PU Microcontroladores y Electrónica. (02 de Enero de 2014). Obtenido de ATmega328P-PU - Microcontroladores y Electrónica: http://mikroe.es/atmega328p-pu/

Calibración de Instrumentos \ema. (22 de Mayo de 2011). Obtenido de Calibración de les los de la dema: http://noticias.calibracion.com.mx/2011\_05\_22\_archive.html

- Creus, A. (2010). Instrumentación Industrial. México: Alfaomega.
- Data sheet. (s.f.). Obtenido de Data sheet: http://www.datasheetdir.com/LM2575T-+Step-Down-Switching-**Regulators**
- Data sheet . (s.f.). Obtenido de Data sheet : http://www.datasheetdir.com/ONSEMI-LM317T+Linear-Voltage-Regulators
- EcuRed. (2016). Transmisor. Recuperado el 2017 de Marzo de 15, de Transmisor: https://www.ecured.cu/index.php/Transmisor
- Electroneumática básica. (28 de Abril de 2011). Obtenido de Electroneumática básica: http://electroneumatic.blogspot.com/2011/04/electroneumaticabasica.html
- Electrónica y telecomunicaciones. (s.f.). Obtenido de Electrónica y telecomunicaciones: ARDUINO SIMULACION EN PROTEUS Y COMPARATIVA CON ATMEGA 328: http://electronicaytelecomunicacionesjc.blogspot.com/2015/04/arduino-simulacion-en-proteus-y.html
- Enríquez, R. (13 de Noviembre de 2009). Guía de Usuario de Arduino. Obtenido de Guía de Usuario de Arduino: www.uco.es/aulasoftwarelibre/wp-

content/uploads/2010/05/Arduino\_user\_manual\_es.pdf

Lladonosa, V., & Gea, J. M. (1998). Circuitos básicos de ciclos neumáticos y electroneumáticos. Obtenido de https://books.google.com.ec/books?id=57TaED7Qxw0C&pg=PA11&lp g=PA11&dq=diagrama+tiempo+y+movimiento+electroneumatica&sou rce=bl&ots=MPj5-p0bNE&sig=rbX3Z4uzDTBvUKhF4uKrKO8 ykk&hl=es-

419&sa=X&ved=0ahUKEwjup\_u64\_LTAhXH6iYKHeuJC1IQ6AEIMzA H#v=onepage&q=diagrama%

- Morales, D. (s.f.). Compresores de émbolo o pistón (alternativos). Obtenido de Compresores de émbolo o pistón (alternativos): http://www.monografias.com/trabajos63/compresores-embolopiston/compresores-embolo-piston2.shtml
- OLX. (2017). Compresor odontológico. Obtenido de Compresor odontológico: https://cuenca.olx.com.ec/compresores-odontologicossilenciosos-libre-de-aceites-34-hp-15-litros-550-watts-modelo-ots-550 iid-915187634
- Rodríguez Niachimba, L. D. (19 de Abril de 2013). Obtenido de http://repositorio.espe.edu.ec/bitstream/21000/7974/1/T-ESPE-ITSA-000083.pdf
- Tableworld. (2017). Obtenido de Tableworld: http://es.tableworld.net/tablasde-equivalencias/equivalencias-presion

Y. N. (17 de Septiembre de 2012). compresores,tipos y caracteristicas. Obtenido de compresores,tipos y caracteristicas: http://todocompresor.blogspot.com/

# **ANEXOS**

# **ÍNDICE DE ANEXOS**

**ANEXO A** MANUAL DE INSTRUCCIONES DEL TRANSMISOR DE PRESIÓN

**ANEXO B** TIPO DE MANTENIMIENTO PARA EL COMPRESOR OTS-550

## **ANEXO A**

## **MANUAL DE INSTRUCCIONES DEL TRANSMISOR DE PRESIÓN**

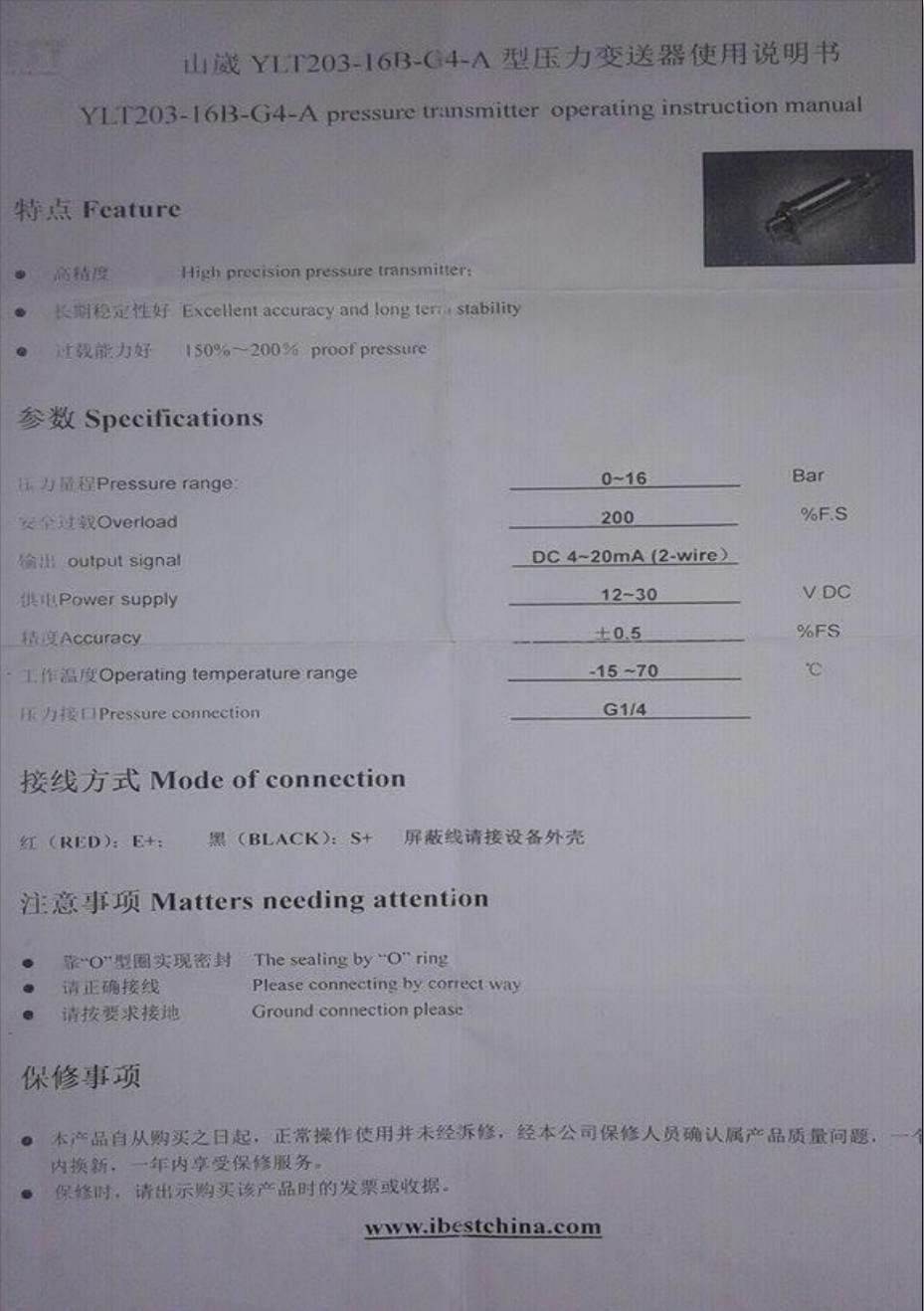

#### **ANEXO B**

#### **TIPO DE MANTENIMIENTO PARA EL COMPRESOR OTS-550**

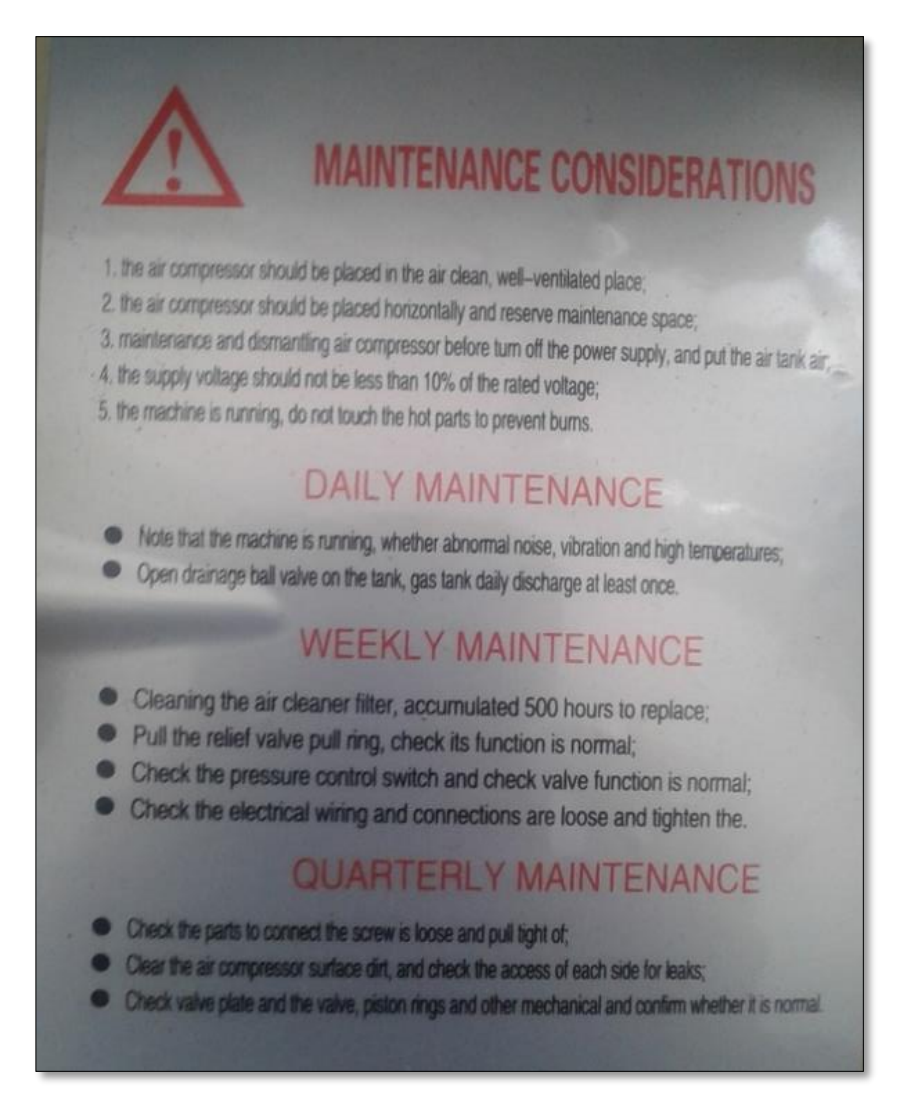

# **HOJA DE VIDA**

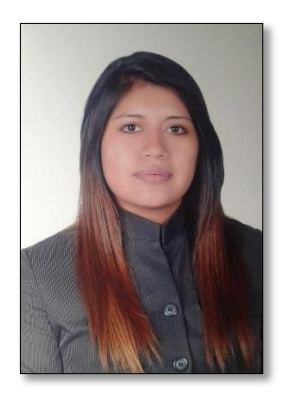

## **DATOS PERSONALES:**

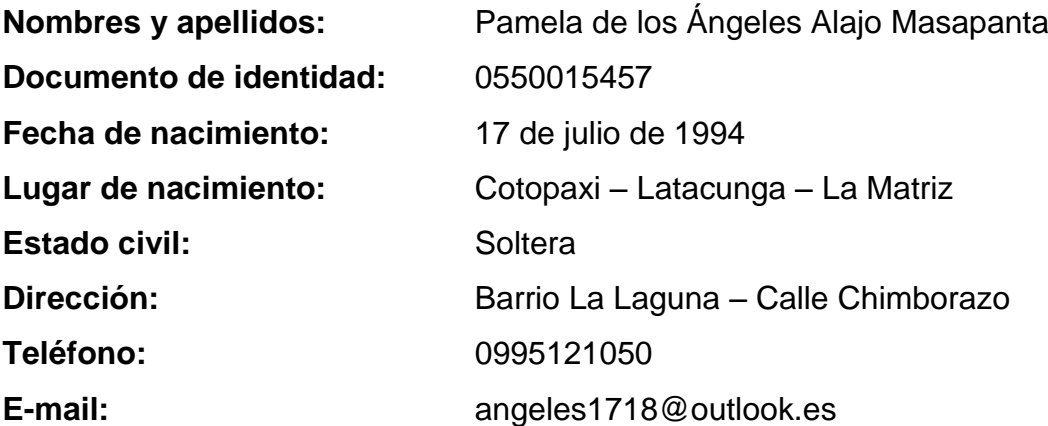

# **FORMACIÓN ACADÉMICA:**

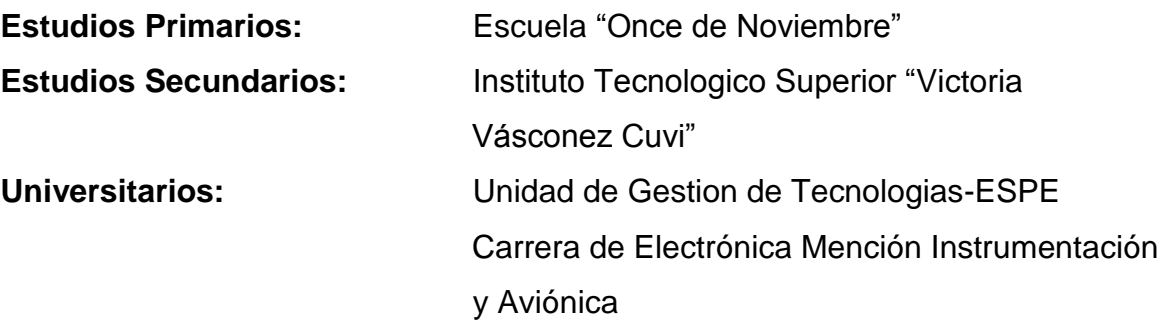

## **CURSOS:**

Curso Inicial Aviónica e Instrumentos "CECA" Año: 2016 80 horas

## **EXPERIENCIA PROFESIONAL O PRÁCTICAS PREPROFESIONALES:**

- Técnico- Pasante. Fuerza Aérea Ecuatoriana, Escuadrón Aviación Pesada Nro.1121 Año: 2015 160 horas
- Pasante- Ayudante en Mantenimiento. (DIAF-CEMEFA) Año: 2016 150 horas

# **ALAJO MASAPANTA PAMELA C.C.: 0550015457**

\_\_\_\_\_\_\_\_\_\_\_\_\_\_\_\_\_\_\_\_\_\_\_\_\_\_\_\_\_

# **ACEPTACIÓN DEL USUARIO**

Latacunga, Mayo de 2017

Yo, ING PABLO PILATÁSIG en calidad de encargado del Laboratorio de Máquinas Eléctricas Y Control Industrial de la Unidad de Gestión de Tecnologías, me permito informar lo siguiente:

El proyecto de graduación elaborado por la Srta. ALAJO MASAPANTA PAMELA DE LOS ÁNGELES, con el tema: "IMPLEMENTACIÓN DE UN TRANSMISOR INDICADOR DE PRESIÓN UTILIZANDO MICROCONTROLADORES PARA PRÁCTICAS DE ELECTRONEUMÁTICA EN EL LABORATORIO DE MÁQUINAS ELÉCTRICAS Y CONTROL INDUSTRIAL DE LA UNIDAD DE GESTIÓN DE TECNOLOGÍAS ESPE", ha sido efectuado de forma satisfactoria en las dependencias de mi cargo y que la misma cuenta con todas las garantías de funcionamiento, por lo cual extiendo este aval que respalda el trabajo realizado por el mencionado estudiante.

Por tanto me hago cargo de todas las instalaciones realizadas por la Srta. estudiante.

Atentamente,

# **ING. PABLO PILATÁSIG ENCARGADO DEL LABORATORIO DE MÁQUINAS ELÉCTRICAS Y CONTROL INDUSTRIAL**

# **HOJA DE LEGALIZACIÓN DE FIRMAS**

# **DEL CONTENIDO DE LA PRESENTE INVESTIGACIÓN SE RESPONSABILIZA EL AUTOR**

# ALAJO MASAPANTA PAMELA DE LOS ÁNGELES C.C: 0550015457

## DIRECTOR DE LA CARRERA DE ELECTRÓNICA MENCIÓN INSTRUMENTACIÓN Y AVIÓNICA

ING. PABLO PILATASIG

Latacunga, Mayo de 2017